#### **Tutorial 2**

#### **Measurements analysis and error budget**

**Professors Dr. Jaume Sanz Subirana, Dr. J. M. Juan Zornoza and Dr. Adrià Rovira Garcia**

Research group of Astronomy & Geomatics (gAGE) Universitat Politècnica de Catalunya (UPC) Barcelona, Spain

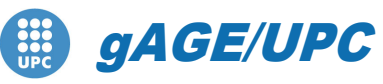

*Research group of Astronomy & Geomatics* **Technical University of Catalonia**

# **Aim of this tutorial**

A This tutorial is devoted to analysing and assessing the GNSS measurements and their associated errors.

This is done over four groups of test cases:

- 1.- Atmospheric propagation effects on GNSS signals. Analysis of the errors due to the troposphere and the ionosphere.
- 2.- Code measurement noise and multipath on C1, ionsphere-free and Melbourne-Wübbena combinations.
- 3.- Carrier smoothed code. Analysis of the code-carrier divergence of the ionosphere.
- 4.- Broadcast orbits and clocks accuracy versus the IGS precise products.
- A The laboratory exercises will be developed with actual GPS measurements, and processed with the **ESA/UPC GNSS-Lab Tool suite** (*gLAB*), which is an interactive software package for GNSS data processing and analysis.
- **All software tools** (including *gLAB*) and associated files for the laboratory session are included in the CD-ROM or USB stick associated with this tutorial.

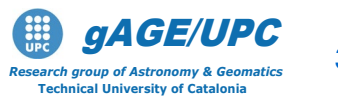

## **OVERVIEW**

- **Introduction:** gLAB processing in command line.
- **Test cases on Atmospheric Propagation Effects:**  Troposphere, Ionosphere.
- **Test cases on Measurement Noise and Multipath:** C1, Ionosphere-free and Melbourne Wübbena combinations.
- **Test cases on Carrier Smoothed Code**: Code-carrier divergence.
- **Test cases on Broadcast Orbits and Clocks Accuracy**

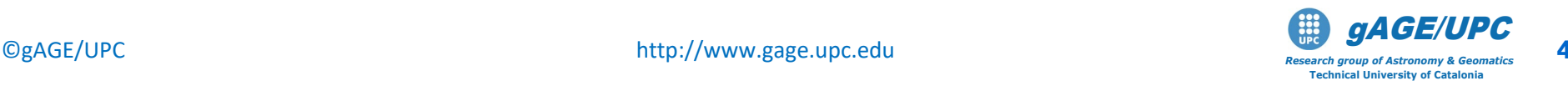

#### **gLAB processing in command line**

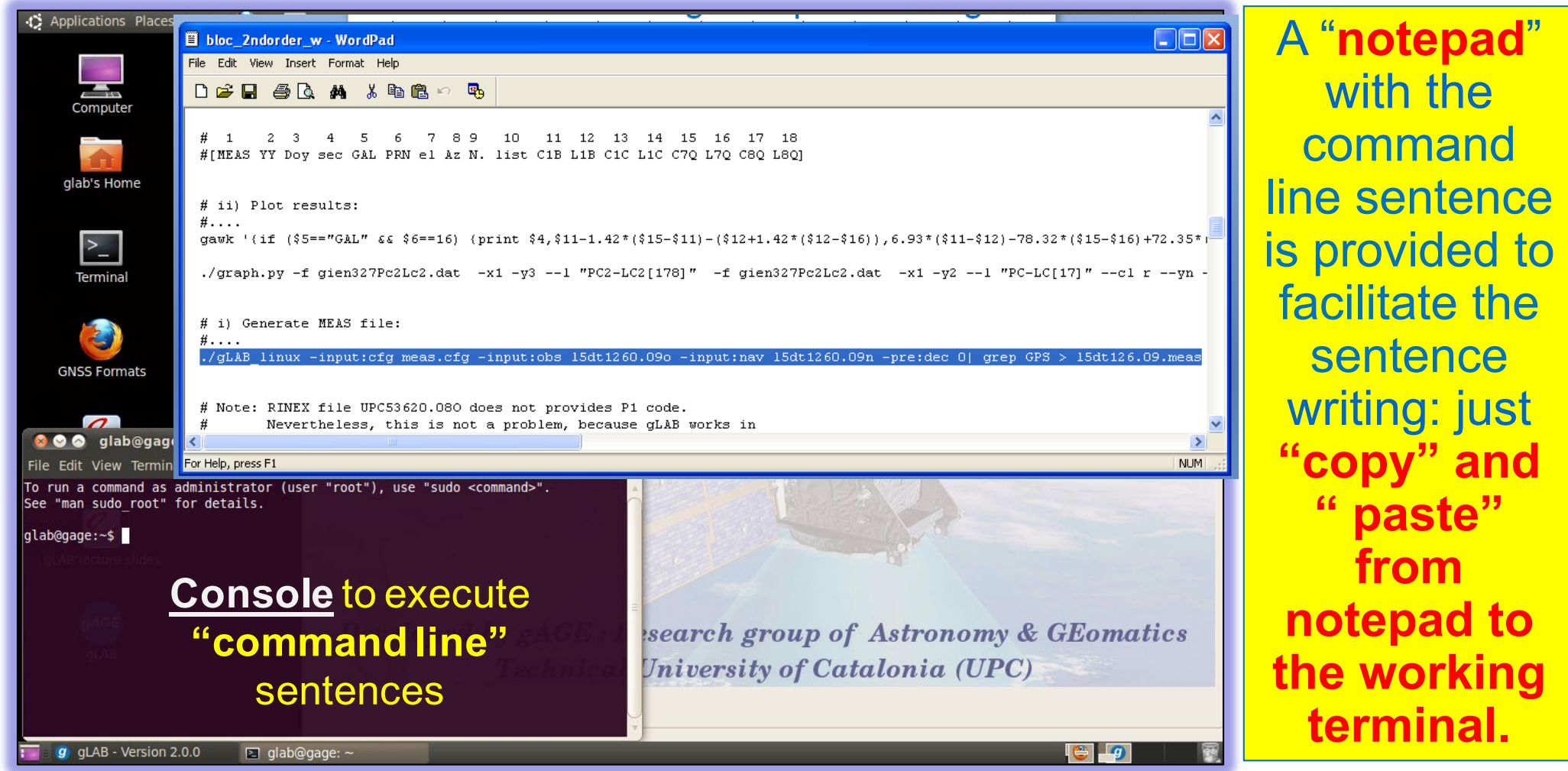

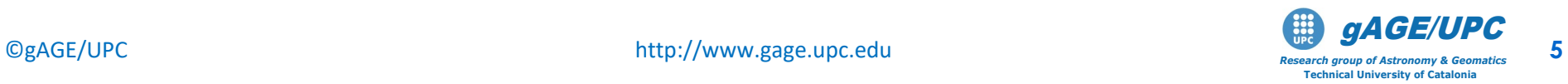

#### **gLAB processing in command line**

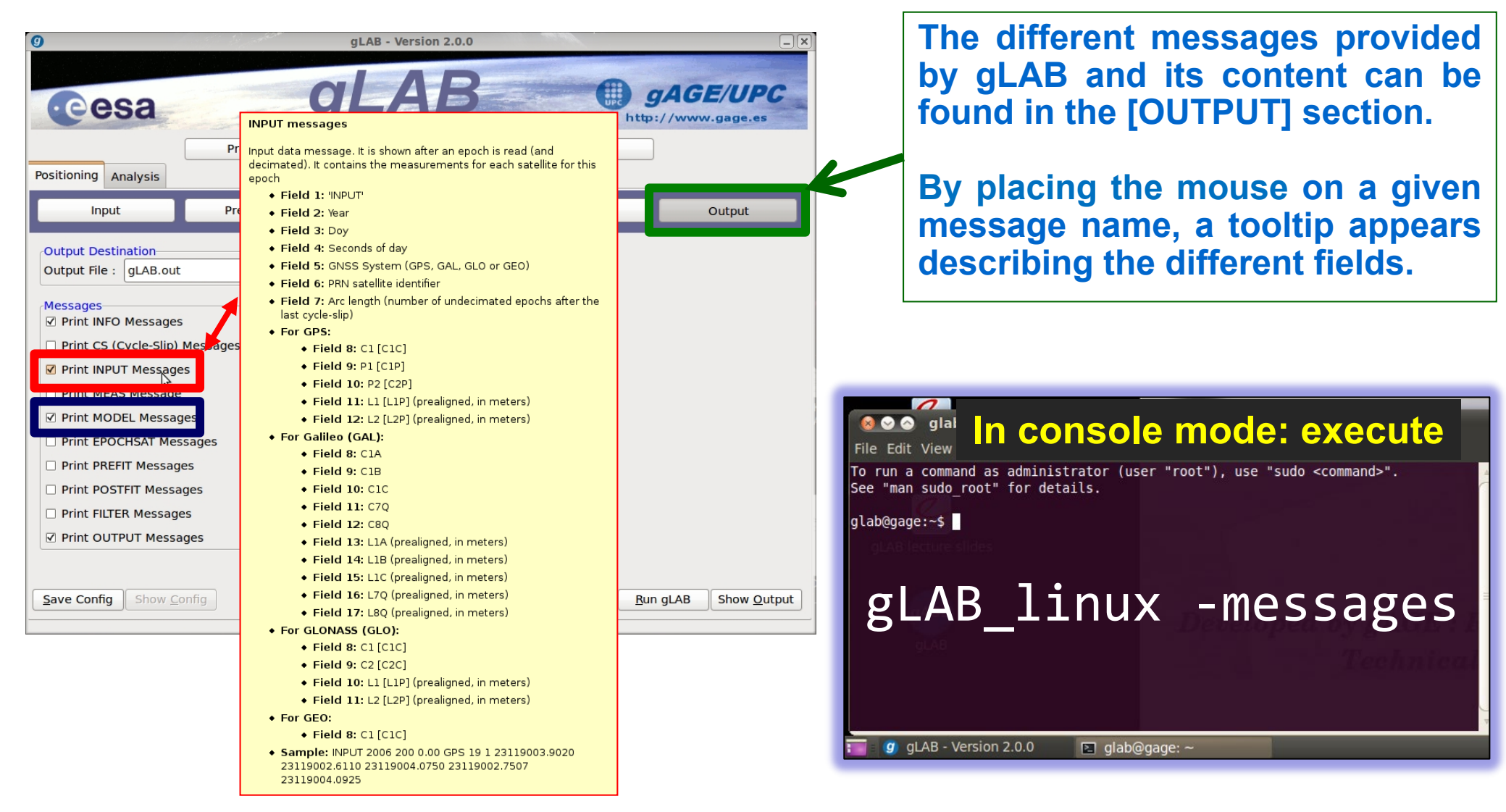

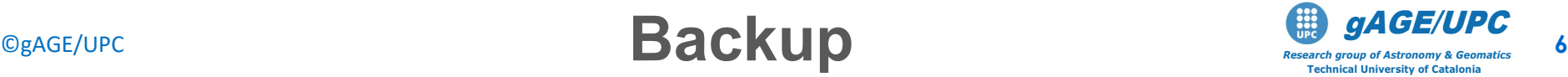

## **OVERVIEW**

**Introduction:** gLAB processing in command line.

- **Test cases on Atmospheric Propagation Effects:**  Troposphere, Ionosphere.
- **Test cases on Measurement Noise and Multipath:** C1, Ionosphere-free and Melbourne Wübbena combinations.
- **Test cases on Carrier Smoothed Code**: Code-carrier divergence.
- **Test cases on Broadcast Orbits and Clocks Accuracy**

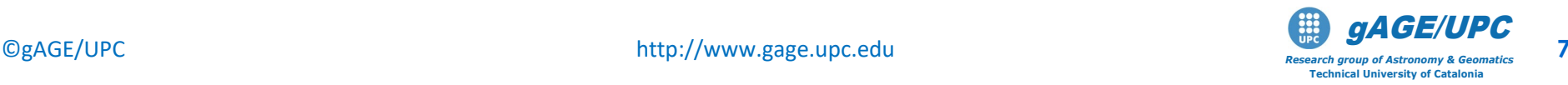

# **Test cases on Atmospheric Propagation Effects:**  Troposphere, Ionosphere

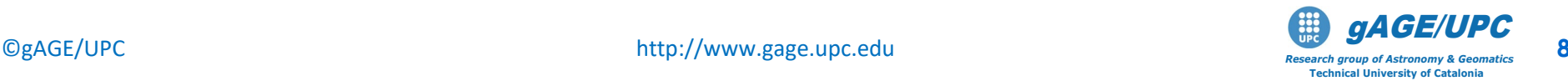

# **Troposphere**

#### **Tropospheric delay**

- The troposphere is the atmospheric layer situated between the Earth's surface and an altitude of about 50 km.
- The effect of the troposphere on GNSS signals appears as an extra delay in the measurement of the signal travelling from satellite to receiver.
- The tropospheric delay does not depend on frequency and affects both the pseudo-range (code) and carrier phases in the same way. It can be modeled by:
- A hydrostatic component, composed of dry gases (mainly nitrogen and oxygen) in hydrostatic equilibrium. This component can be treated as an ideal gas. Its effects vary with the temperature and atmospheric pressure in a reasonably predictable manner, and it is responsible for about 90% of the delay.
- A wet component caused by the water vapor condensed in the form of clouds. It depends on the weather conditions and varies faster than the hydrostatic component and in a totally random way. For high accuracy positioning, this component must be estimated together with the coordinates and other parameters in the navigation filter.

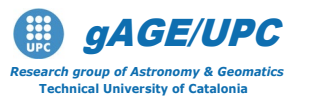

**PPP Template:** Static positioning with dual freq. code & carrier (ionospherefree combination PC,LC) + post-processed precise orbits & clocks.

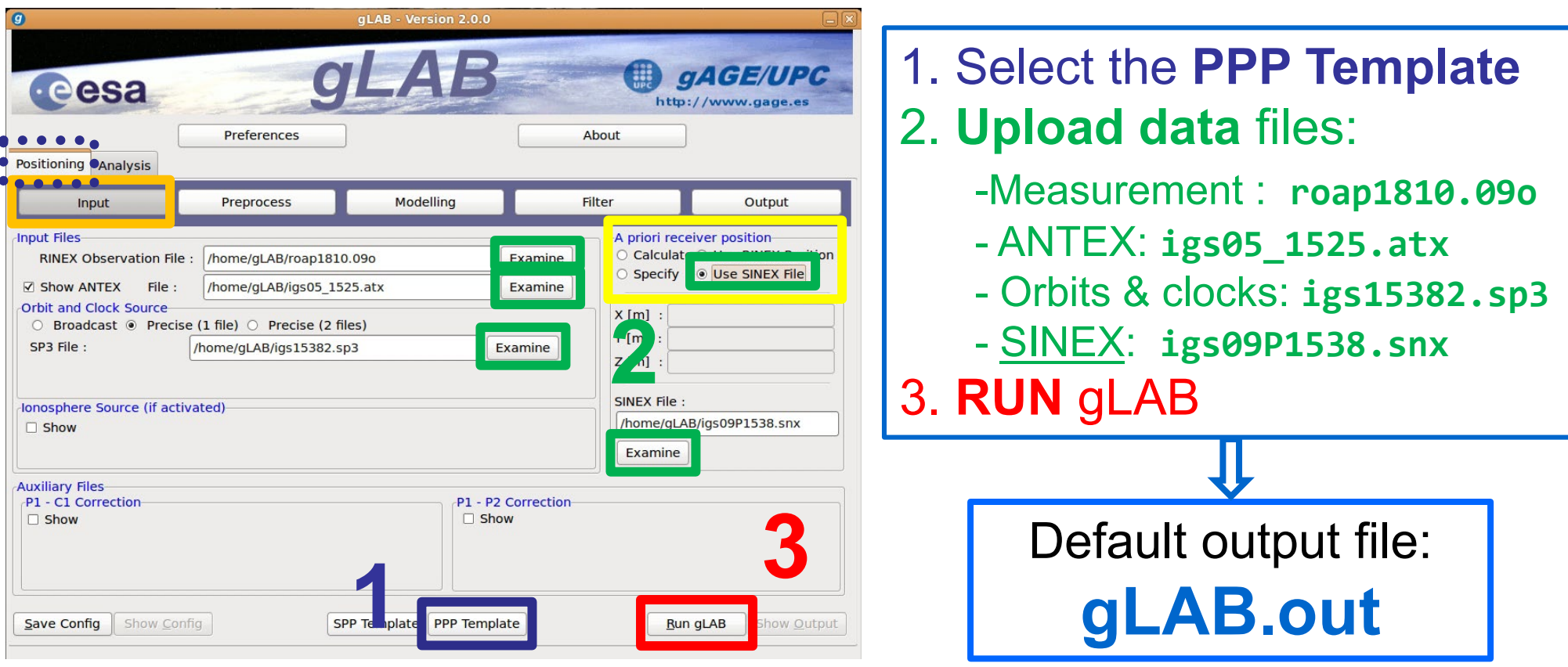

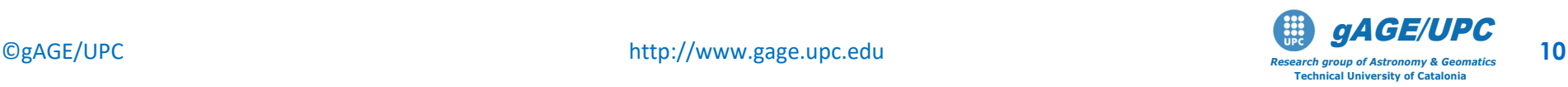

#### **Plotting Results**

- Coordinates are taken as constants in nav. filter.
- Dual frequency Code and Carrier measurements.
- Precise orbits and clocks.
- Measurements modelling at the centimetre **cesa** level.

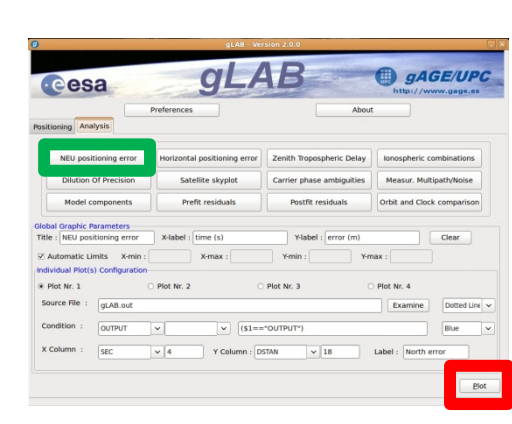

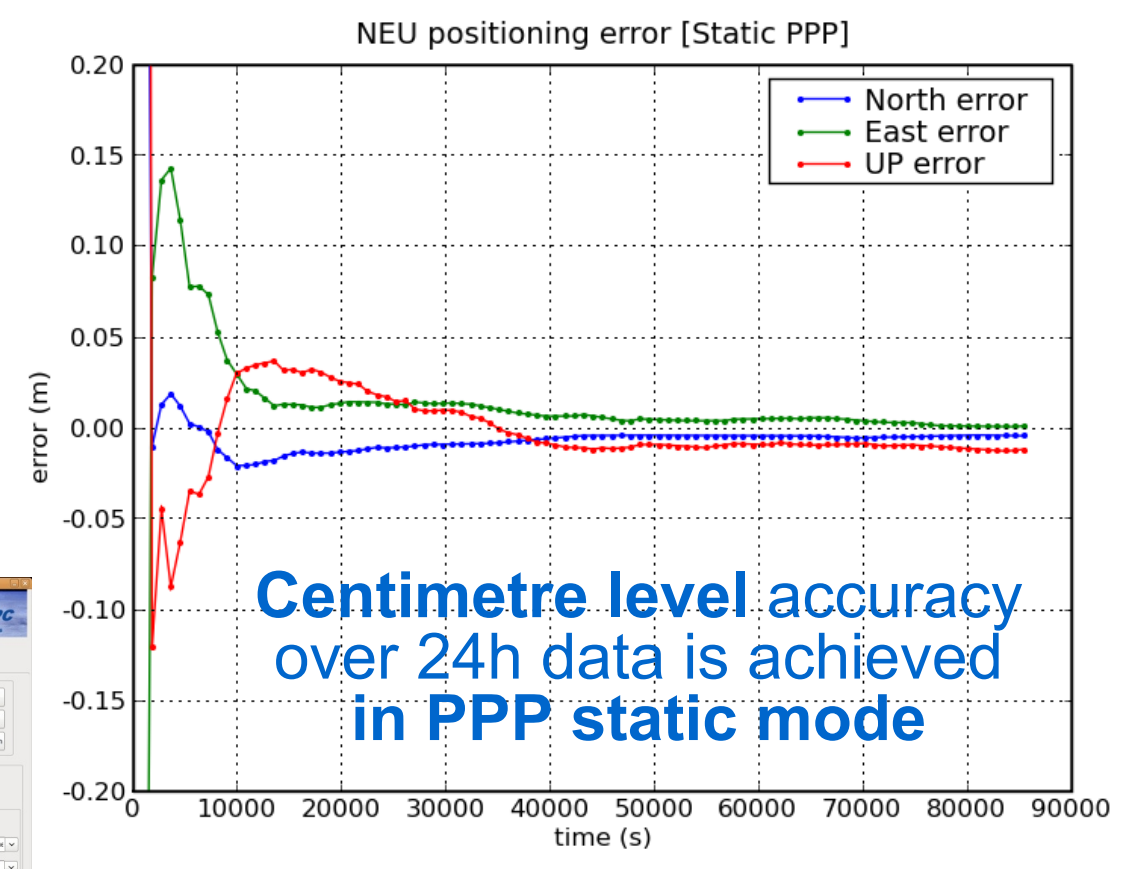

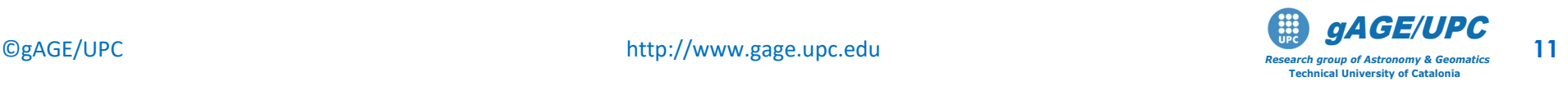

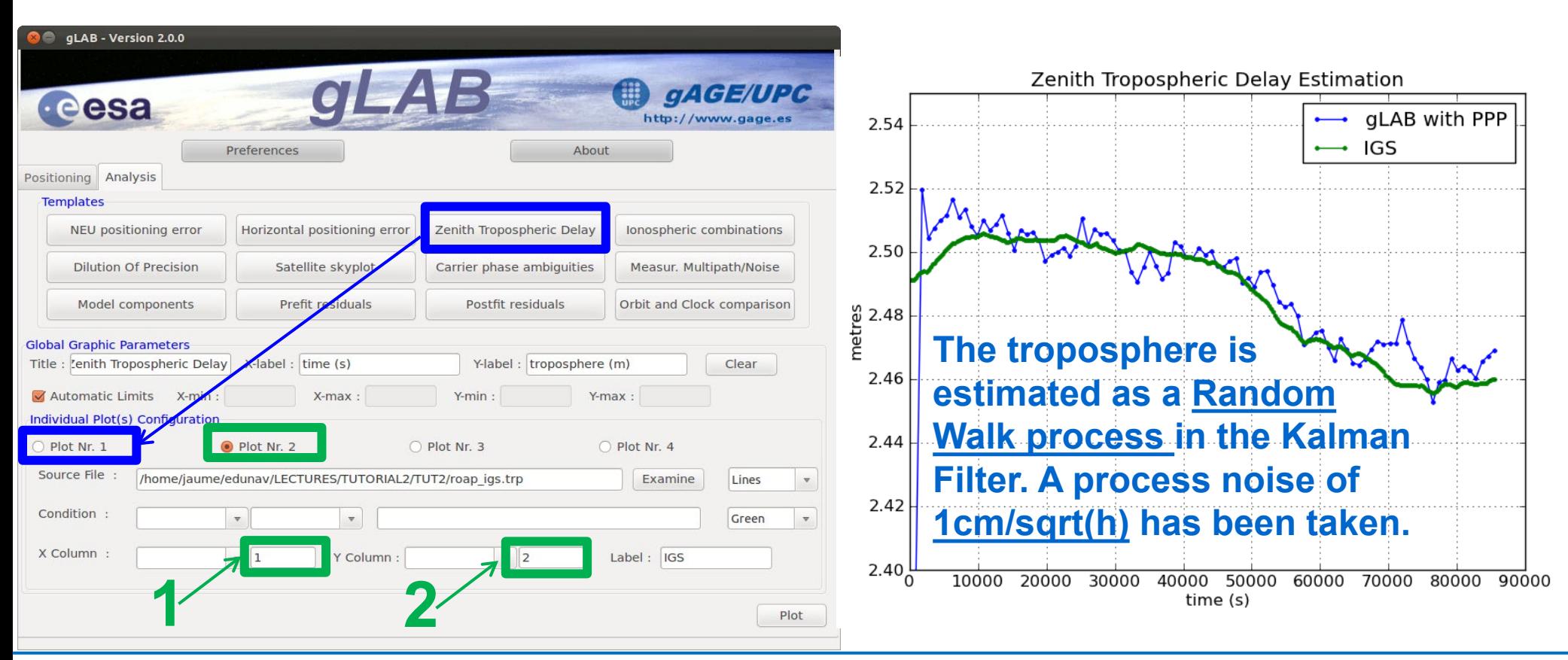

ftp://cddis.gsfc.nasa.gov/pub/gps/products/troposphere/new/2009/181/roap1810.09zpd.gz

The ZTD in this file is given in mm of delay. Thus, it is converted to m to compare with gLAB results **grep ROAP roap1810.09zpd | gawk -F\: '{print \$3} ' | gawk '{print \$1,\$2/1000}' > roap\_igs.trp**

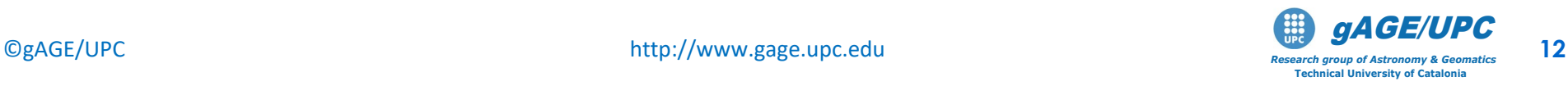

Equivalent command line sentences:

**gLAB\_linux -input:cfg gLAB\_p51\_ex6S.cfg -input:obs roap1810.09o -input:SP3 igs15382.sp3 -input:ant igs05\_1525.atx -input:snx igs09P1538.snx**

```
graph.py -f gLAB.outK -x4 -y9 -s.- -c '($1=="FILTER")' 
            -l "PPP Kinematic" -f gLAB.outS -x4 -y9 -s.-
            -c '($1=="FILTER")' -l "PPP Static" 
            -f roap_igs.trp -s.- -l "IGS" --xl "time (s)" 
            --yl "metres" --yn 2.40 --yx 2.55 
     -t "Session 5.1, Ex6b: Zenith tropospheric delay Estimation"
```
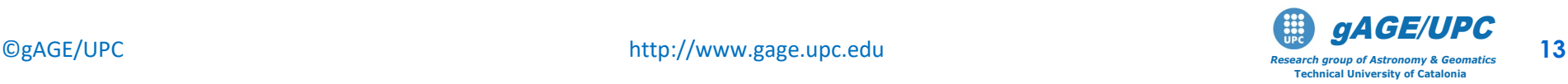

#### *Questions:*

- *What is the level of discrepancy between the estimated ZTD and the accurate IGS determination?*
- *What is the variation of ZTD in 24 hours due to the wet content?*
- *What is the proportion of wet component compared with the dry (or hydrostatic) component?*

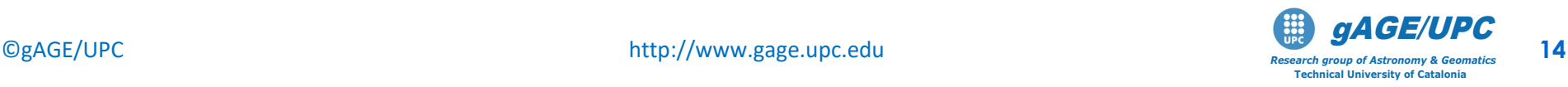

# **Ionosphere**

#### **Ionospheric delay**

The ionosphere extends from about *60 km* over the Earth's surface up to more than *2000 km*, with a sharp electron density maximum at around *350 km*. The ionospheric refraction depends, among other things, on the location, local time and solar cycle (*11 years*).

• First order (~99.9%) ionospheric delay  $\,I1\,$  depends on the inverse of squared frequency:

where *STEC* is the number of electrons per area unit along ray path (STEC: Slant Total Electron Content).  $STEC = \int N_e ds$ 

• Two-frequency receivers can remove this error source (up to 99.9%) using ionosphere-free combination of pseudo-ranges (PC) or carriers (LC).

$$
PC = \frac{f_1^2 P1 - f_2^2 P2}{f_1^2 - f_2^2}
$$

 $I1 = \frac{40.3}{f^2} \text{STEC}$ 

 $=\frac{\pi}{f}$ 

• Single-frequency users can remove about 50-70% of the ionospheric delay using the Klobuchar model, whose parameters are broadcast in the GPS navigation message.

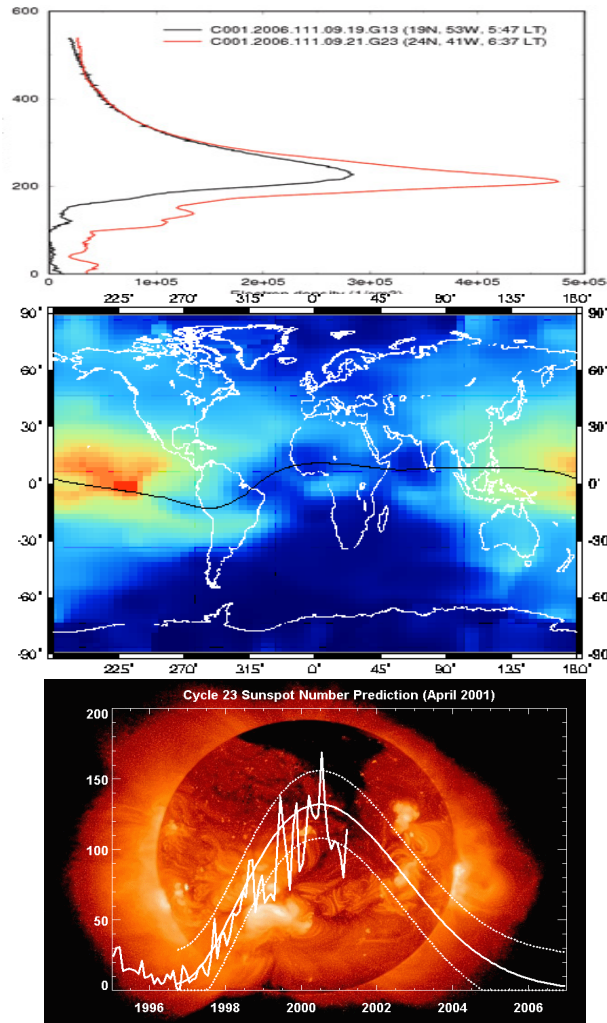

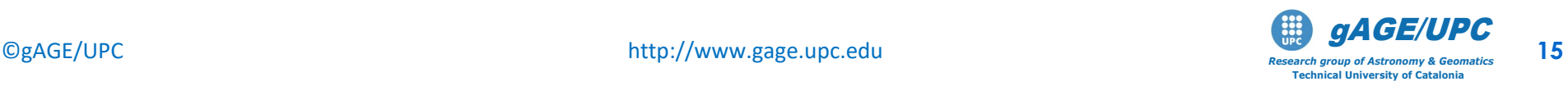

#### **Depict the ionospheric delays for the different satellites in view from station amc2**

- This is a simple exercise aimed to illustrate how to use gLAB<br>to easily analyze GNSS measurements and their to easily analyze GNSS measurements combinations.
- gLAB will used to read the RINEX measurements file and to generate a "text" with the measurements provided in a columnar format (more suitable for making plots).
- From "text" file, compute and plot the *Ionospheric delay* for a given satellite, by using code and carrier measurements at *f1, f2*:

$$
P_I \equiv P_2 - P_1 = I + K_{21}
$$
  
\n
$$
L_I \equiv L_1 - L_2 = I + Ambiguity
$$
  
\n
$$
P_1 - L_1 = 2\overline{\alpha}_1 I + ambiguity
$$

$$
P_2 - L_2 = 2\overline{\alpha}_2 I + ambiguity2
$$

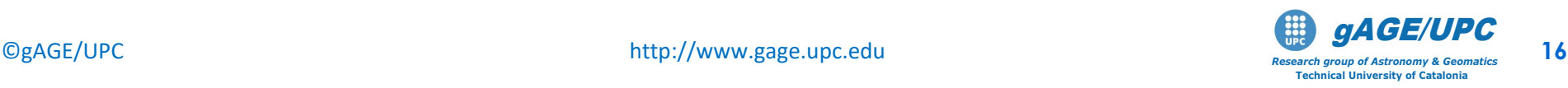

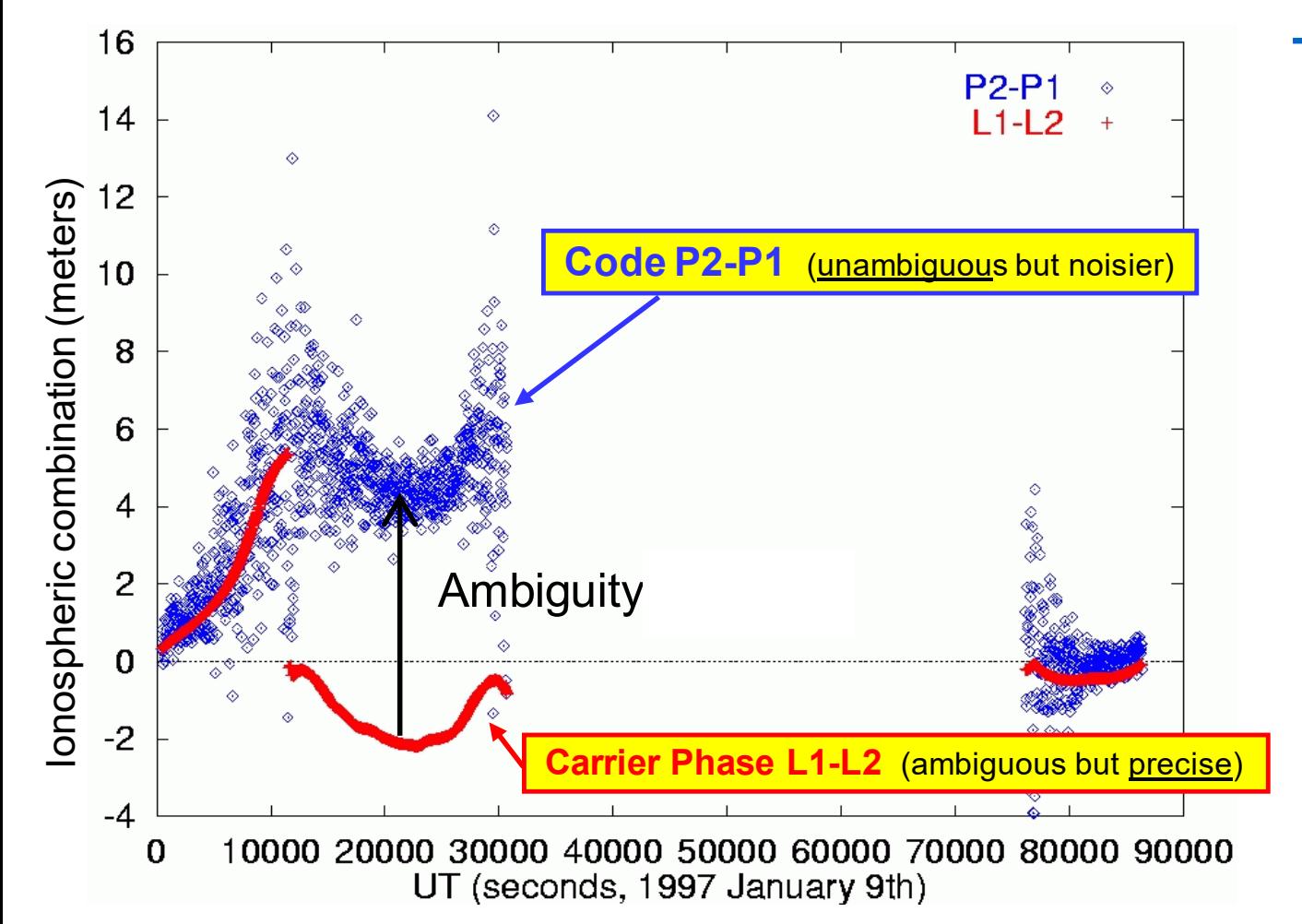

**The target is to generate this plot to depict the ionospheric delay from code & carrier data**

$$
P_I \equiv P_2 - P_1 = I + K_{21}
$$
  

$$
L_I \equiv L_1 - L_2 = I + Ambiguity
$$

$$
P_1 - L_1 = 2\overline{\alpha}_1 I + ambiguity1
$$

$$
P_2 - L_2 = 2\overline{\alpha}_2 I + ambiguity2
$$

$$
\overline{\alpha}_1 = \frac{1}{\gamma_{21} - 1} = 1.546; \ \overline{\alpha}_2 = 1 + \overline{\alpha}_1
$$

$$
\gamma_{21} = (f_1 / f_2)^2 = (154 / 120)^2
$$

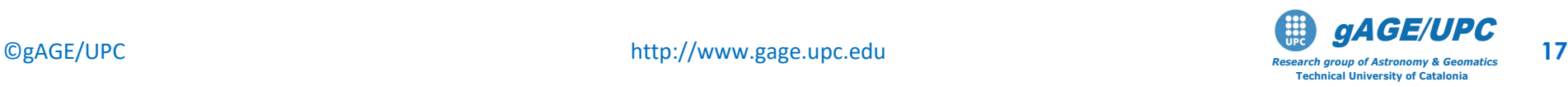

$$
P_1 = \rho + \overline{\alpha}_1 (I + K_{21}) + \varepsilon_1
$$
  

$$
P_2 = \rho + \overline{\alpha}_2 (I + K_{21}) + \varepsilon_2
$$

#### **Code measurement content Carrier measurement content**

$$
L_1 = \rho - \overline{\alpha}_1 I + B_1 + \zeta_1
$$
  
\n
$$
L_2 = \rho - \overline{\alpha}_2 I + B_2 + \zeta_2
$$
  
\n
$$
L_{\frac{1}{2}} = \frac{1}{\gamma_{21} - 1} = 1.546
$$
  
\n
$$
L_{\frac{1}{2}} = \frac{1}{\gamma_{21} - 1} = 1.546
$$
  
\n
$$
L_{\frac{1}{2}} = \frac{1}{\gamma_{21} - 1} = 1.546
$$

Refers to all non-dispersive terms: geometric range, clocks, tropo. delay... (see [R-1]).

**lonspheric delay**  
\n
$$
I = \frac{40.3(f_1^2 - f_2^2)}{f_1^2 f_2^2} 10^{16} \text{STEC}
$$
\n
$$
I = \frac{40.3(f_1^2 - f_2^2)}{f_1^2 f_2^2} 10^{16} \text{STEC}
$$
\n
$$
I = \frac{40.3(f_1^2 - f_2^2)}{f_1^2 f_2^2} 10^{16} \text{STEC}
$$
\n
$$
I = \frac{40.3(f_1^2 - f_2^2)}{f_1^2 f_2^2} 10^{16} \text{STEC}
$$
\n
$$
I = \frac{40.3(f_1^2 - f_2^2)}{f_1^2 f_2^2} 10^{16} \text{STEC}
$$
\n
$$
I = \frac{40.3(f_1^2 - f_2^2)}{f_1^2 f_2^2} 10^{16} \text{STEC}
$$
\n
$$
I = \frac{40.3(f_1^2 - f_2^2)}{f_1^2 f_2^2} 10^{16} \text{STEC}
$$
\n
$$
I = \frac{40.3(f_1^2 - f_2^2)}{f_1^2 f_2^2} 10^{16} \text{STEC}
$$
\n
$$
I = \frac{40.3(f_1^2 - f_2^2)}{f_1^2 f_2^2} 10^{16} \text{STEC}
$$
\n
$$
I = \frac{40.3(f_1^2 - f_2^2)}{f_1^2 f_2^2} 10^{16} \text{STEC}
$$
\n
$$
I = \frac{40.3(f_1^2 - f_2^2)}{f_1^2 f_2^2} 10^{16} \text{STEC}
$$
\n
$$
I = \frac{40.3(f_1^2 - f_2^2)}{f_1^2 f_2^2} 10^{16} \text{STEC}
$$
\n
$$
I = \frac{40.3(f_1^2 - f_2^2)}{f_1^2 f_2^2} 10^{16} \text{STEC}
$$
\n
$$
I = \frac{40.3(f_1^2 - f_2^2)}{f_1^2 f_2^2
$$

 $K_{21} = K_{21, rec} - K_{21}^{sat}$ As the satellite clocks are referred to the ionosphere-free combination of codes  $(P_C)$ , the  $K_{21}^{sat}$  cancels in such combination.  $\sqrt{R^2 + R^2 + R^2}$ Note:  $\left| TGD = -\overline{\alpha}_1 K^{sat}_{21} \right|$  is broadcast in GPS nav. Message. **Inter-frequency bias**  $1\;1\;$   $1\;$   $2\;1\;2$  $P_{C} = \frac{f_1^2 P_1 - f_2^2 P_2}{f^2 - f^2}$  $1$   $J_2$  $=\frac{f_1^2 P_1 - f}{f_1^2 - f}$ 

#### **Carrier ambiguities**

 $B_i = \lambda_i N_i + b_i$  $N_i$  is an integer number.  $b_i$  is a real number (fractional part of ambiguity)

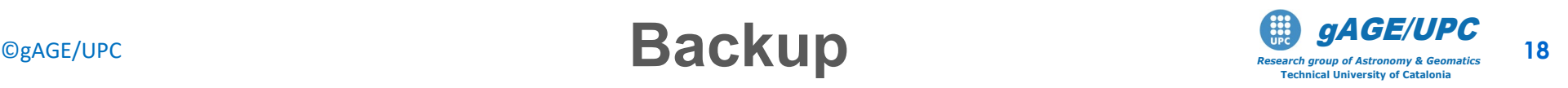

**1.- Read RINEX** file with **gLAB** and generate a "measurements file" in a **columnar format** (the easiest to manipulate and plot content):

→ **Using** the configuration file meas.cfg, READ the RINEX and generate the MEAS file:

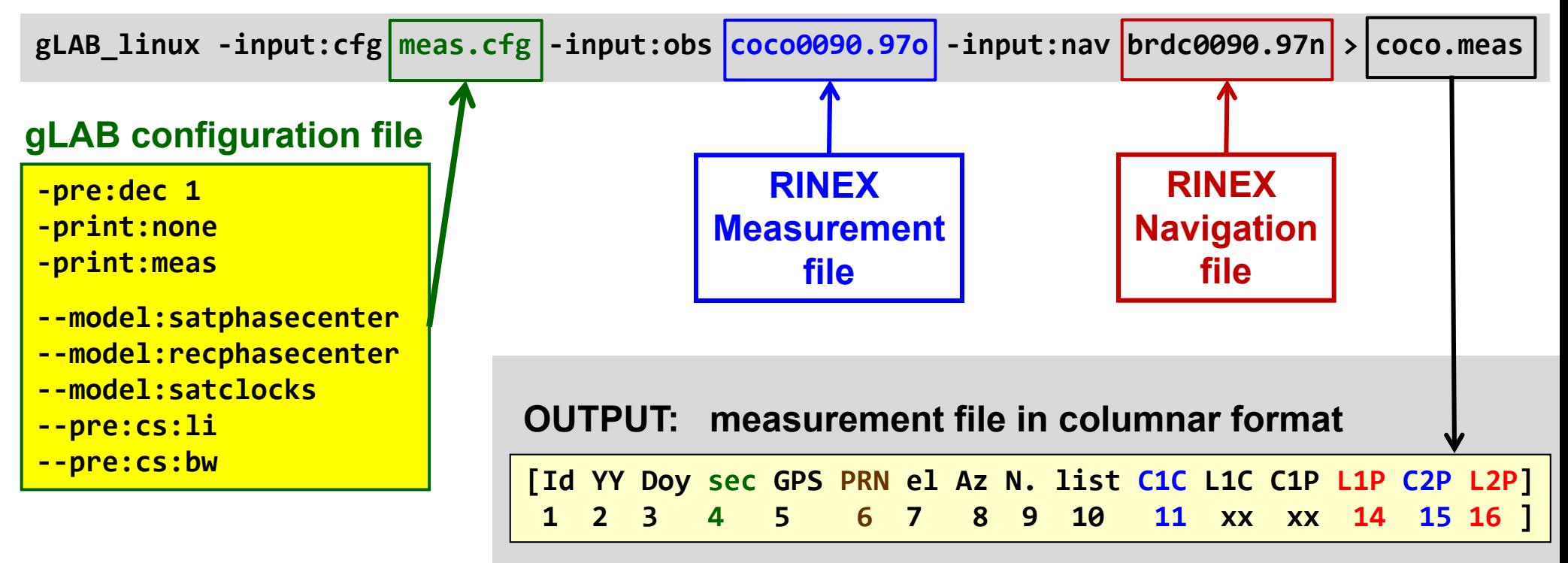

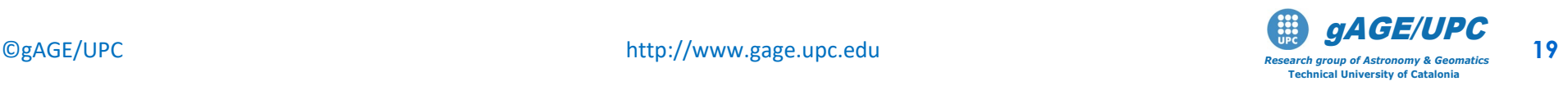

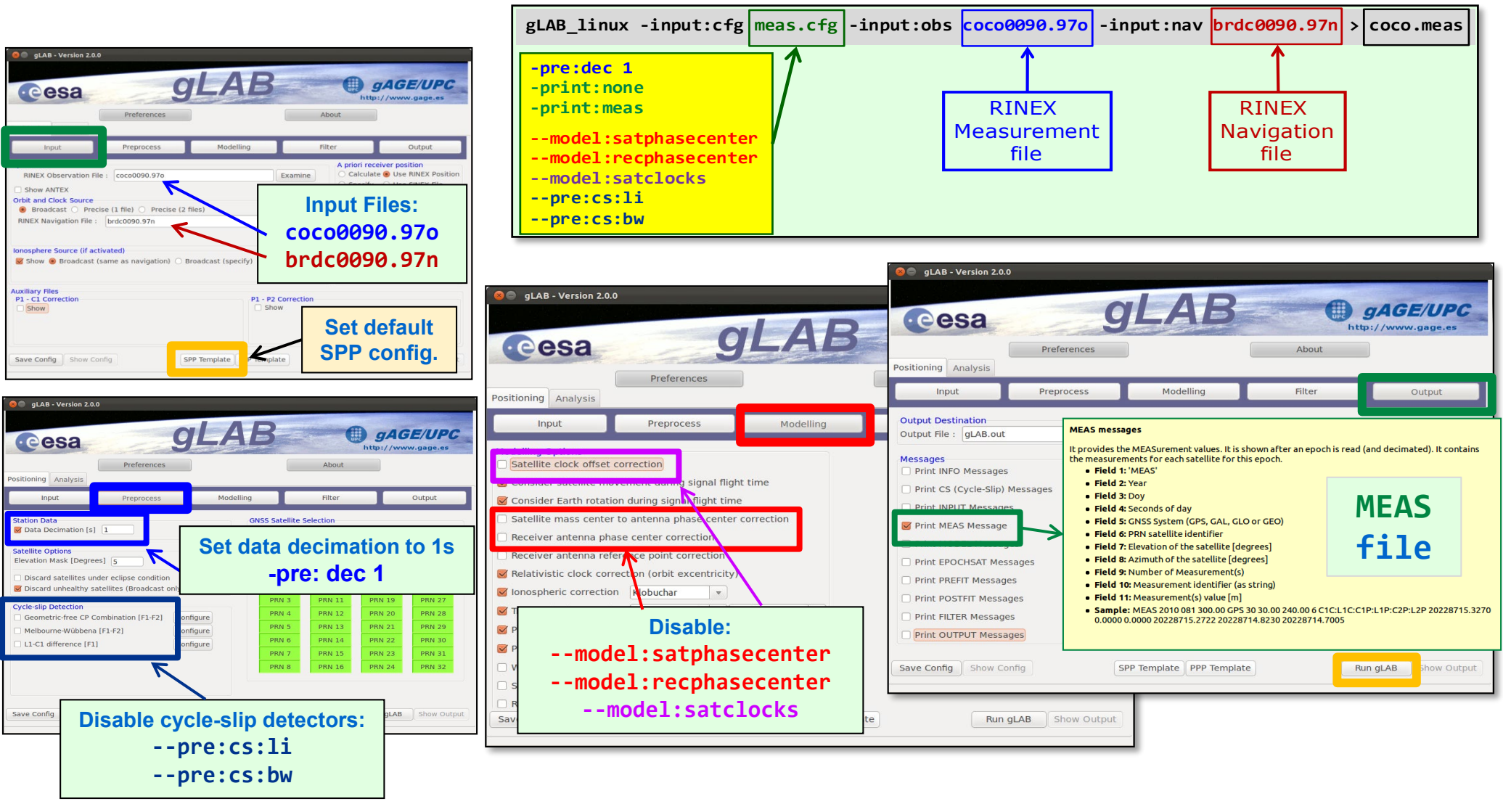

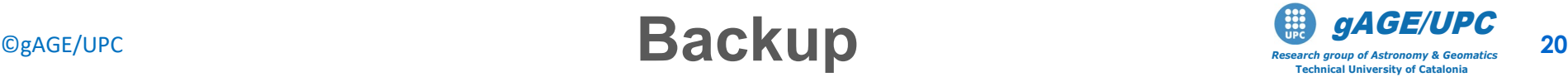

#### **2.- Manipulate the file** with the easy & powerful awk (or **gawk**) programming language (to compute the combinations of measurements):

 **From coco.meas file: P1 L1 P2 L2 ] [Id YY Doy sec GPS PRN el Az N. list C1C L1C C1P L1P C2P L2P] 1 2 3 4 5 6 7 8 9 10 11 xx xx 14 15 16** 

Compute different ionospheric combination of codes and carriers, and generate the **obs.txt** file containing the fields: **[PRN,sec, P2-P1, (P2-L2)/5.09, (P1-L1)/3.09, L1-L2, Elev/10]**

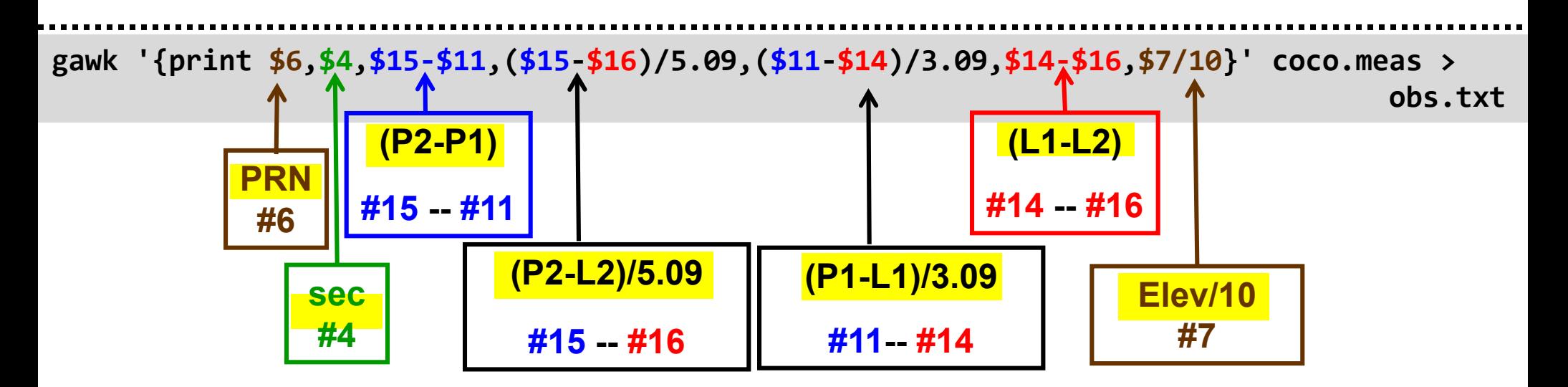

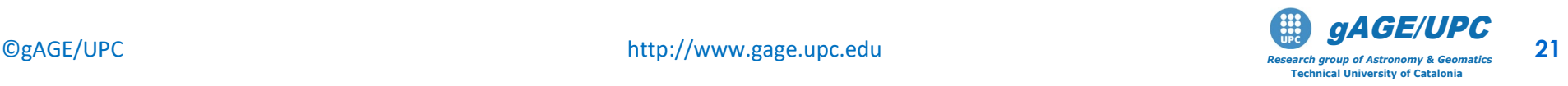

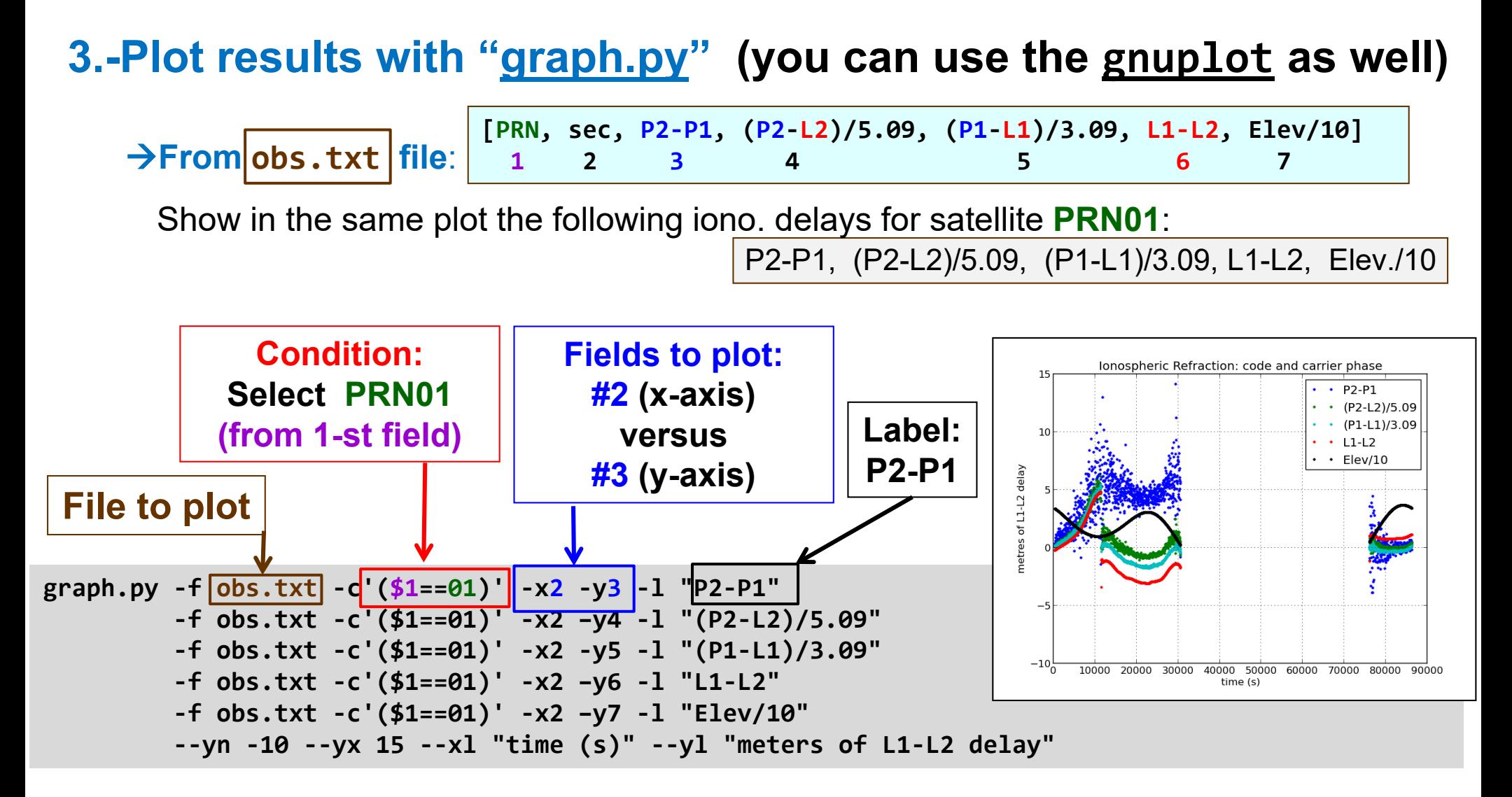

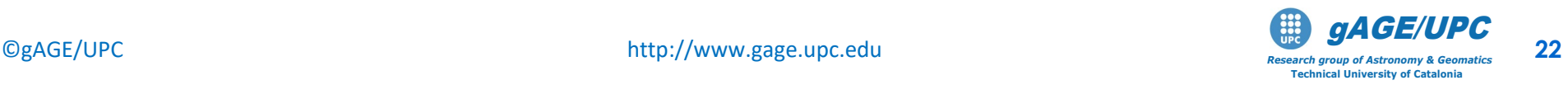

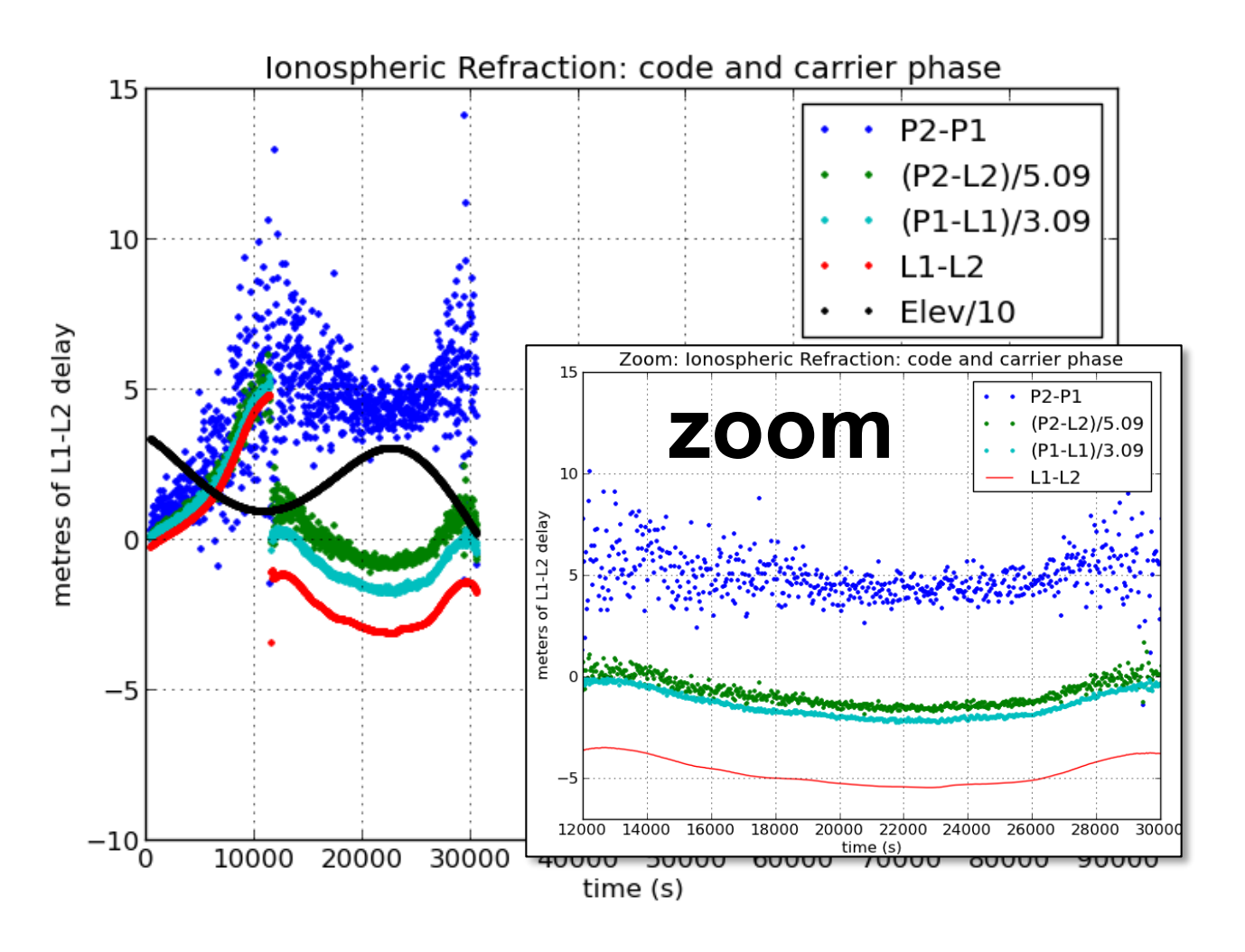

$$
P_1 \equiv P_2 - P_1 = I + K_{21}
$$
  
\n
$$
L_1 \equiv L_1 - L_2 = I + Ambiguity
$$
  
\n
$$
P_1 - L_1 = 2\overline{\alpha}_1 I + ambiguity1
$$
  
\n
$$
P_2 - L_2 = 2\overline{\alpha}_2 I + ambiguity2
$$
  
\n
$$
\overline{\alpha}_1 = \frac{1}{\gamma_{21} - 1} = 1.546; \ \overline{\alpha}_2 = 1 + \overline{\alpha}_1
$$
  
\n
$$
\gamma_{21} = (f_1 / f_2)^2 = (154 / 120)^2
$$

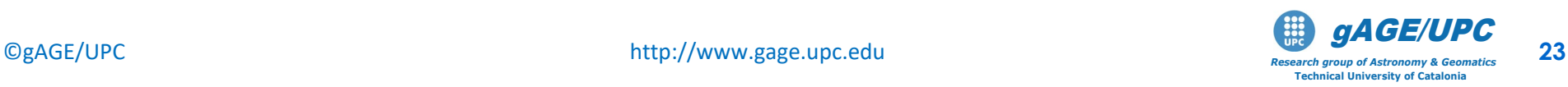

#### *Questions:*

- *Justify the expressions used to depict the Ionospheric delay (see slides #16 to #18).*
- *Justify the factors of 5.09 and 3.09 used in the P2-L2 and P1-L1 combinations to give the results of L1-L2 delay in metres.*
- *Why is the STEC larger at low elevations?*

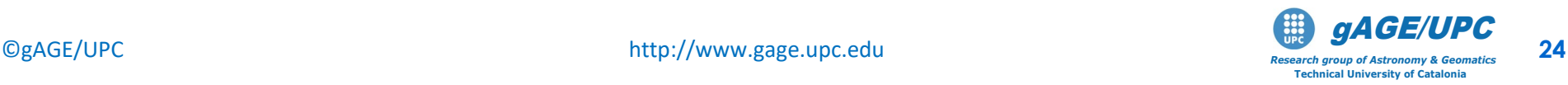

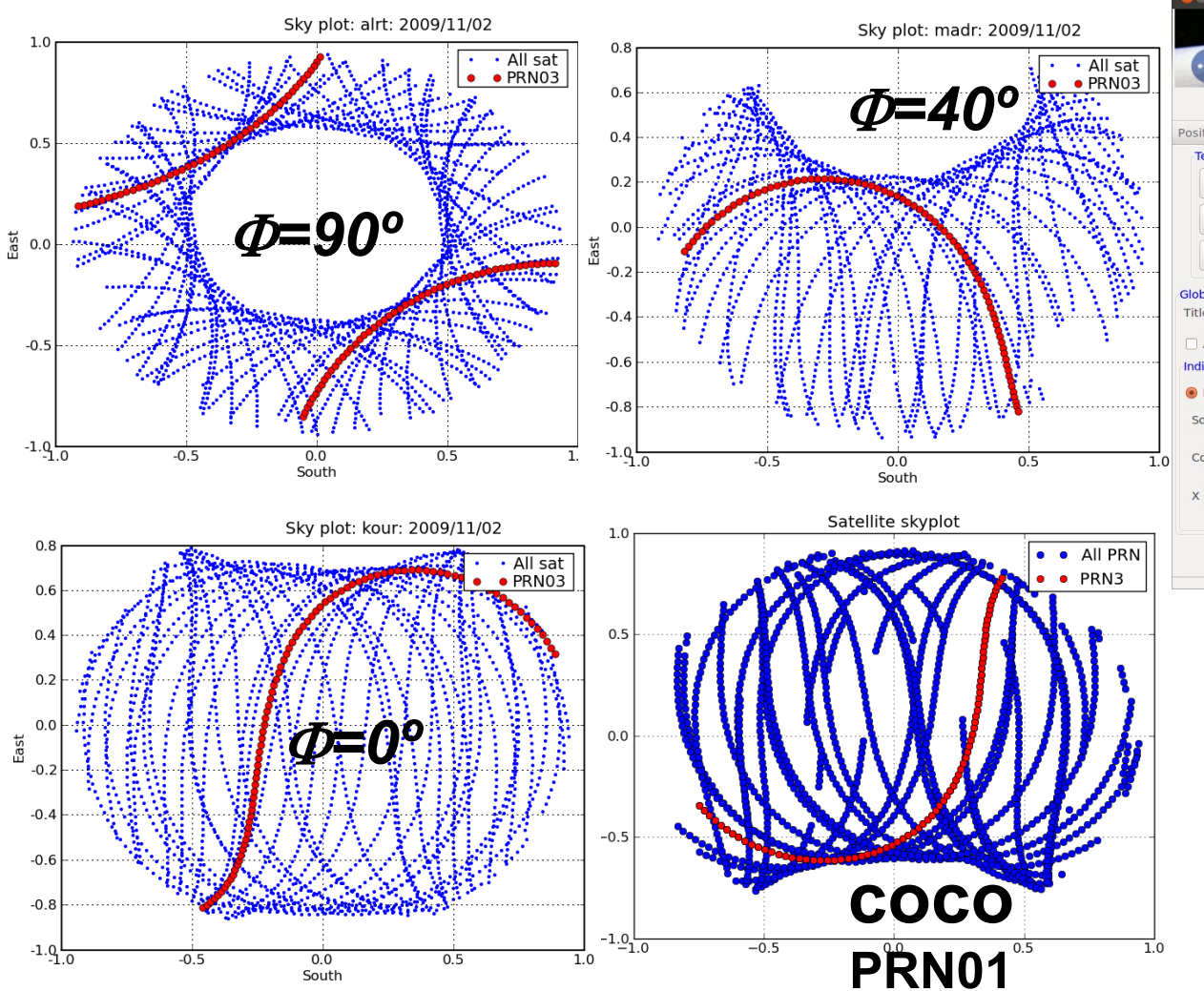

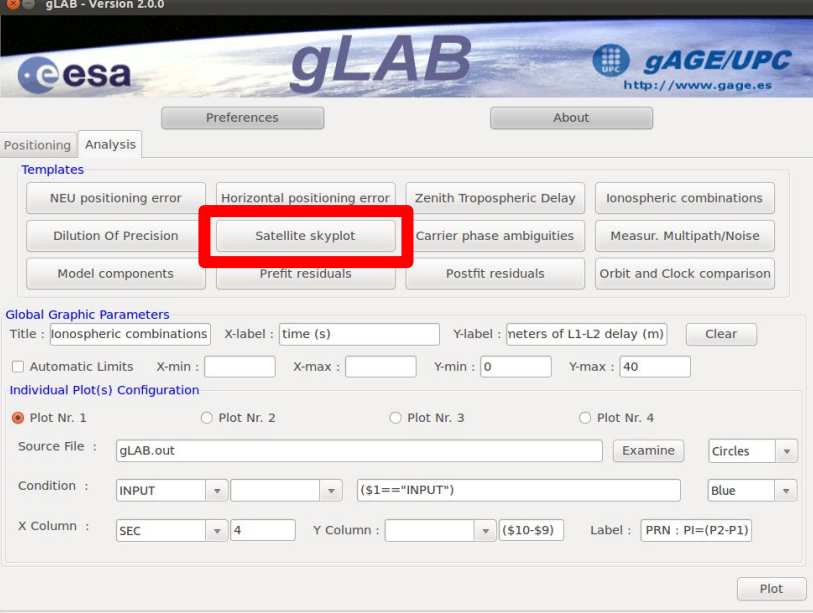

Sky plots at different latitudes

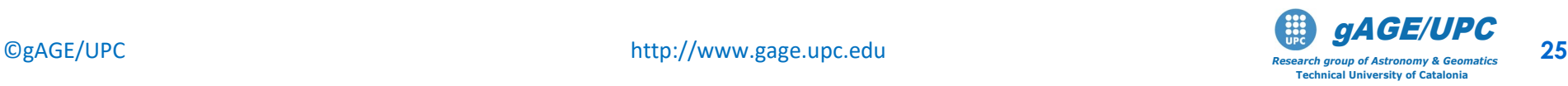

#### **Ex. 3. Halloween storm: October 2003**

A severe ionospheric storm was experienced on October 29-31, 2003 producing an increase of the electron density which led to large ionospheric refraction values on the GPS signals. Such conditions were beyond the capability of the GPS Klobuchar model broadcast for single frequency users, producing large errors in the SPS (see details in [R-3]).

Dual frequency users, navigating with the ionospheric-free combination of GPS signals were not affected by such ionospheric errors, as the ionospheric refraction can be removed up to 99:9% using dualfrequency signals.

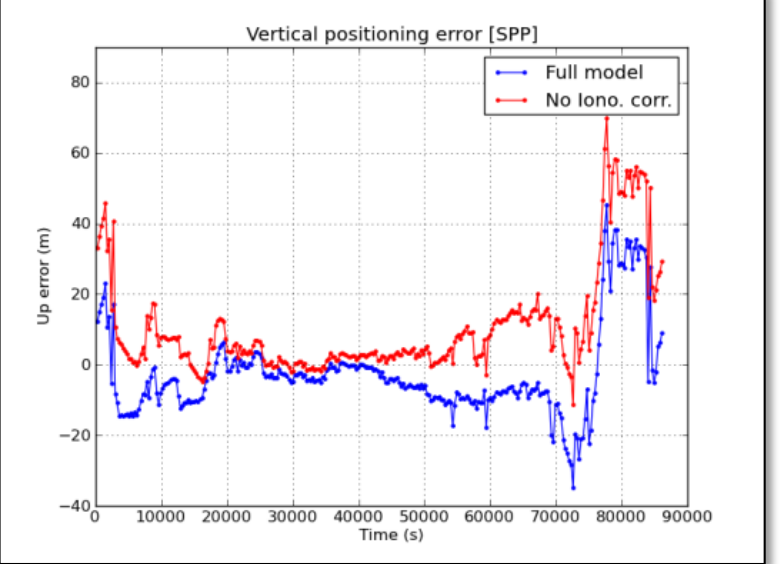

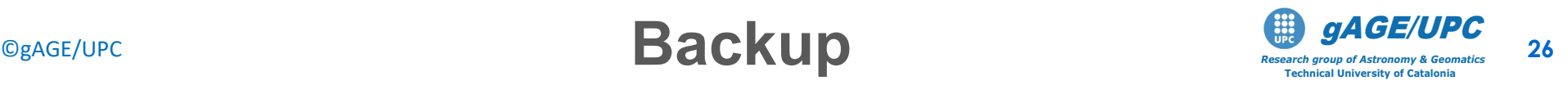

Before the storm, on October 28, 2003, an intense solar eruption (a Solar Flare) was detected around 11h UT in an active region which had grown one of the largest sunspots ever seen by the SOlar Helioscopic Observatory (SOHO). It appeared as a bright spike in the SOHO ultraviolet images.

This sudden enhancement of the solar radiation in the X-ray and extreme ultra-violet band produced a sudden increase in the ionospheric electron density on the daylight hemisphere, (see [R-3]).

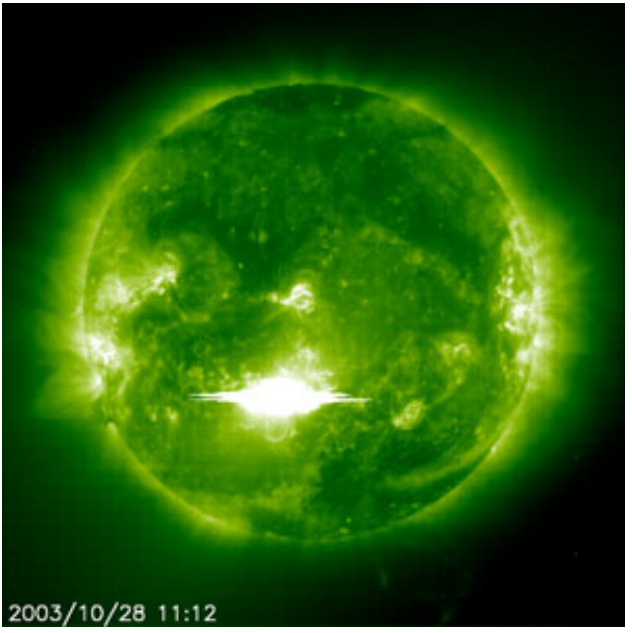

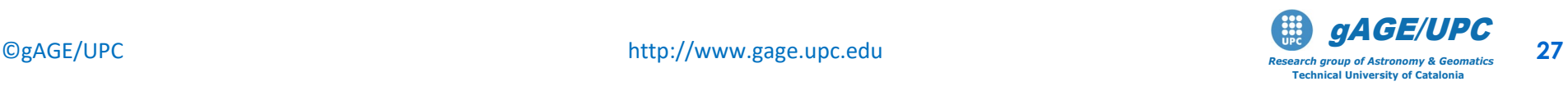

**Exercise:** Analyze the effect of the Solar Flare on the Slant Total Electron Content (STEC) measurements of four permanent IGS receivers ankr, asc1, kour and qaq1, covering a wide range of longitude and latitude. Greenland

Data sets: ankr3010.03o, asc13010.03o, kour3010.03o, qaq13010.03o

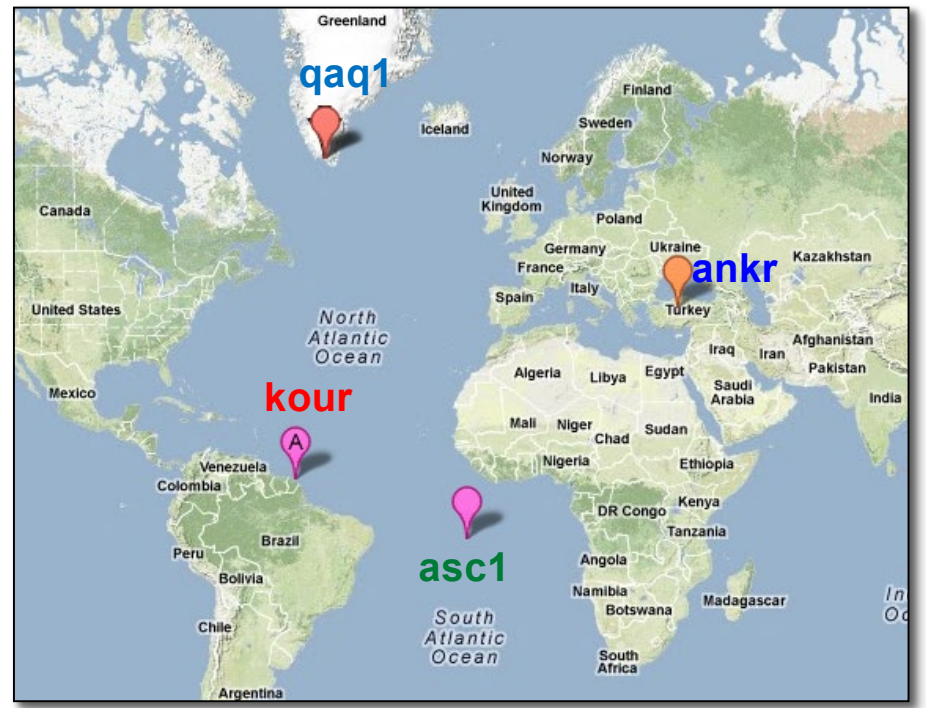

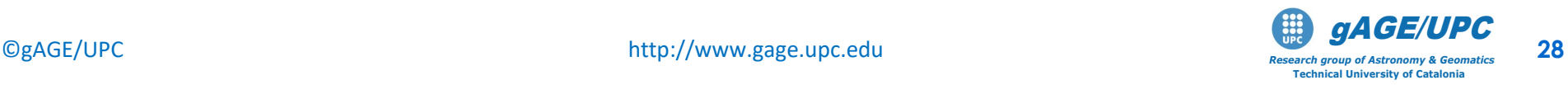

#### **Execute: [Id YY Doy sec GPS PRN el Az N. list C1C L1C C1P L1P C2P L2P] 1 2 3 4 5 6 7 8 9 10 11 xx 13 14 15 16 ]**

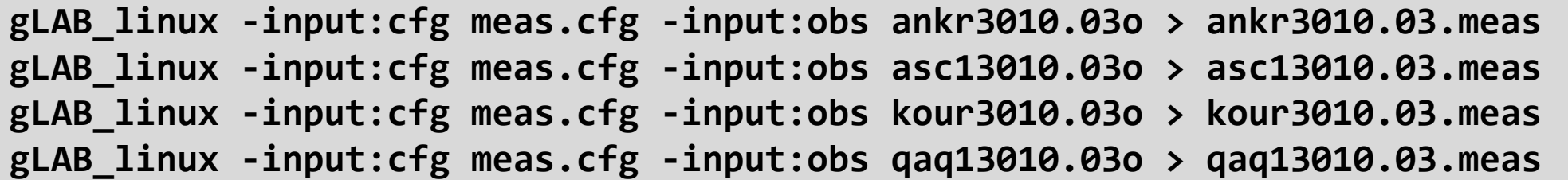

**graph.py -f ankr3010.03.meas -x4 -y'(\$14-\$16)' -l "ankr" -f asc13010.03.meas -x4 -y'(\$14-\$16)' -l "asc1" -f kour3010.03.meas -x4 -y'(\$14-\$16)' -l "kour" -f qaq13010.03.meas -x4 -y'(\$14-\$16)' -l "qaq1" --xl "time (s)" --yl "meters of L1-L2" --xn 38500 --xx 40500 --yn -20 --yx 20 -t "28 Oct 2003 Solar flare"**

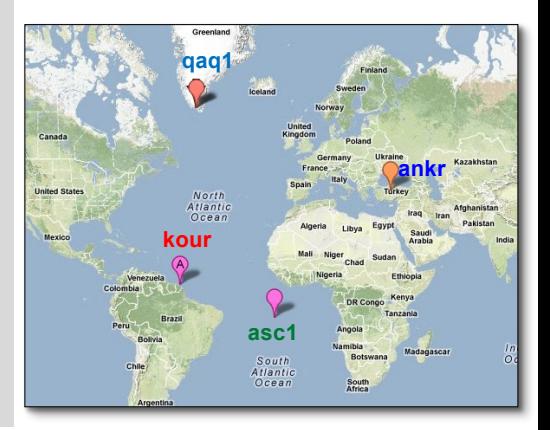

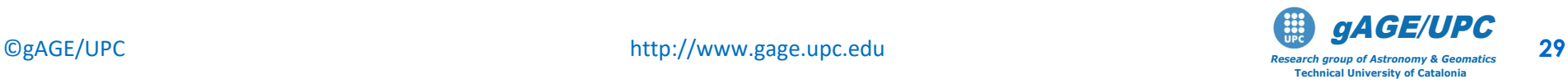

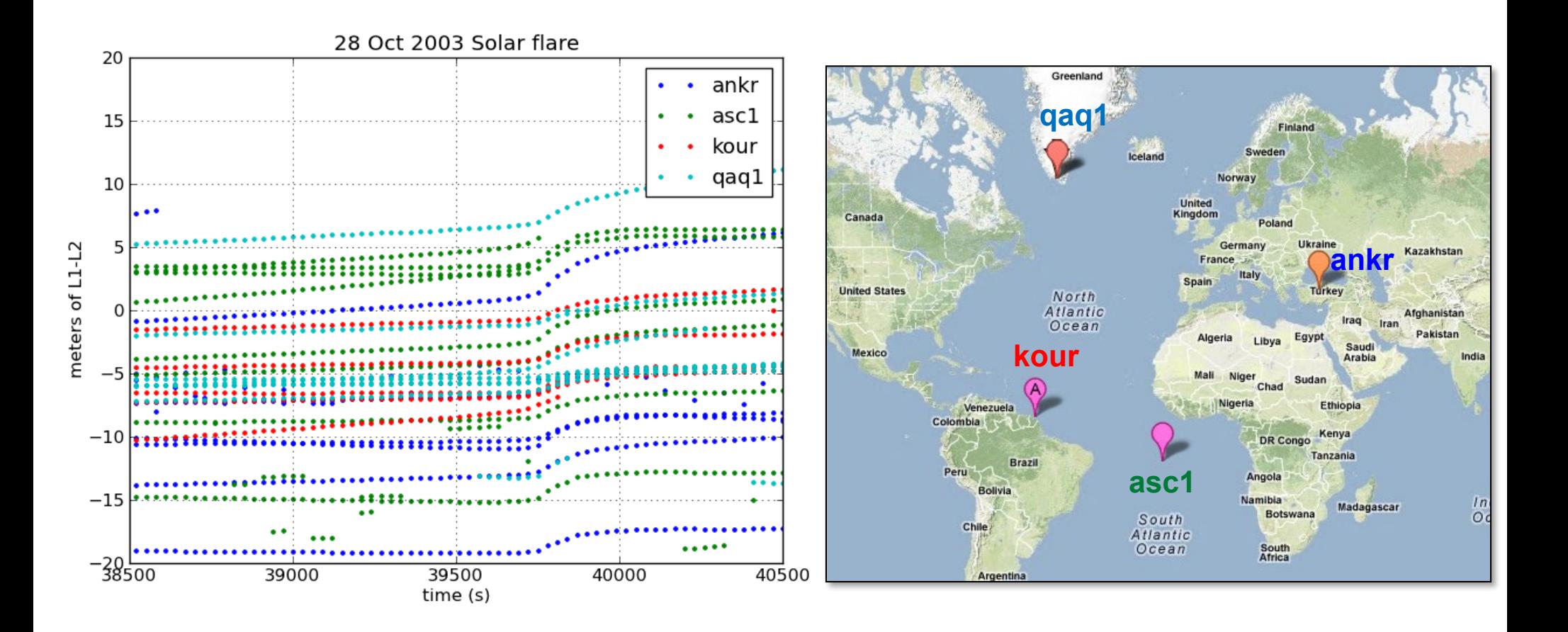

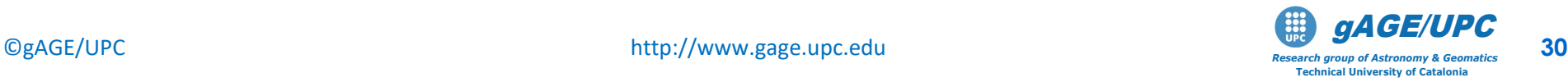

#### *Questions:*

- *Why can we associate the sudden increase of TEC seen in the plots with a Solar Flare?*
- *What is the STEC variation rate due to the Solar Flare?*
- *Can all solar flares be seen in this way?*

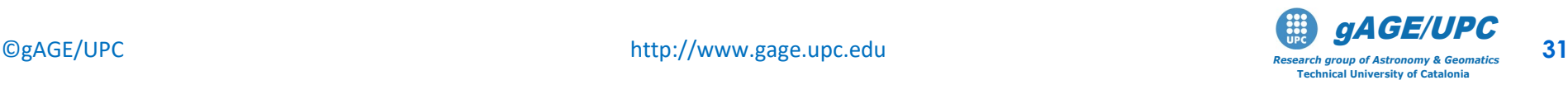

Associated with the Solar Flare analysed in the previous exercise, a Coronal Mass Ejection occurred, which sent a large particle cloud impacting the Earth's magnetosphere about 19 hours later, on October 29.

Subsequent impacts were still occurring several hours later. This material interacted with the Earth's magnetosphere, and a Storm Enhancement Density (SED) appeared in North America and this later affected the northern

latitudes in Europe. Extra large gradients of TEC associated with this phenomenon were also produced, degrading the GPS positioning performance.

The TEC evolution on October 30, 2003 (i.e., Day 303 of year 2003) can be seen in the movie TEC 2003oct30 anim.gif.

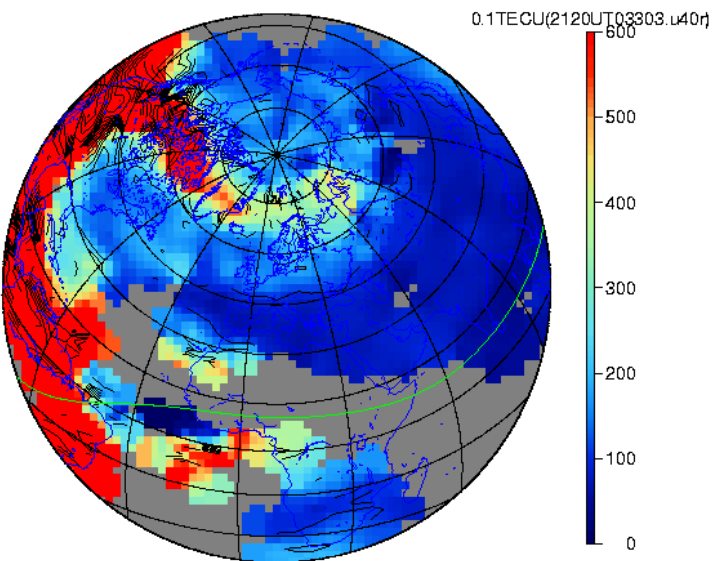

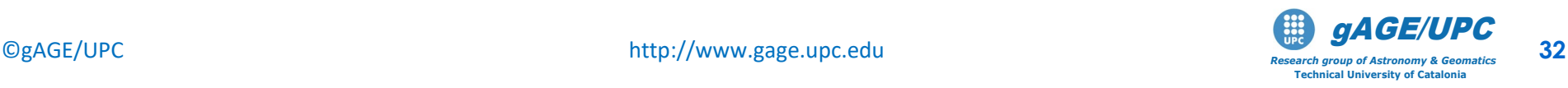

The measurement files garl3010.03o, garl3020.03o, garl3030.03o, garl3040.03o, garl3050.03o, garl3060.03o were collected by the permanent receiver garl in Empire, Nevada, USA ( φ= 40.42 deg,  $\lambda$  =-119:36 deg) from October 28 to November 2, 2003.

Using these files, plot the STEC for all satellites in view and discuss the range of such variations. Analyse, in particular, the satellite PRN 04 and calculate the maximum rate of STEC variation in mm=s of L1 delay. Add the elevation of satellite PRN 04 in the plot.

The associated broadcast navigation files are brdc3010.03n, brdc3020.03n, brdc3030.03n, brdc3040.03n, brdc3050.03n, brdc3060.03n.

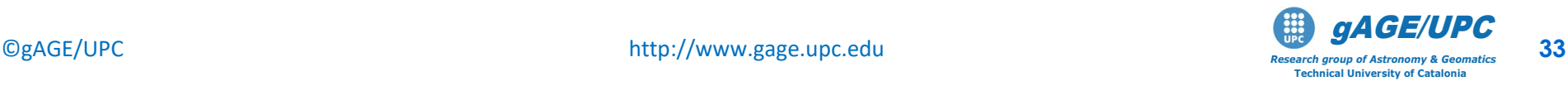

#### **The next commands read a RINEX file and generate a text file (in columnar format) that enables easy plotting of the measurements and their combinations:**

**1. Using** the configuration file **meas.cfg**, READ the RINEX and generate the MEAS message with data format: Execute: **[Id YY Doy sec GPS PRN el Az N. list C1C L1C C1P L1P C2P L2P] 1 2 3 4 5 6 7 8 9 10 11 xx 13 14 15 16 ]**

**gLAB\_linux -input:cfg meas.cfg -input:obs amc23030.03o -input:nav brdc3030.03n > amc23030.03.meas**

**2. From meas.txt file,** 

Compute the ionospheric combination of codes: *PI=P2-P1.*  Generate the file **PI.txt** with the following content: **[PRN, hour, PI, elevation]**

**gawk '{print \$6, \$4/3600, \$15-\$13, \$7}' amc23030.03.meas > PI.txt**

**3. From PI.txt file**,

Plot the **PI=P2-P1** for time interval [15 to 24] hours. Show in the same graph: 1) ALL satellites, 2) PRN 13, 28 and 29, and 3) The elevation of each satellite.(13, 28 and 29)

```
-r Pi.txt -c (פּנ==נא) -x2 -y3 -s0 -1 נו-ב-Pi.txt -c (פּנ==נא) -x2 -y4 -1 נו-ב-נע<br>--xn 15 --xx 25 --yn 0 --yx 85 --xl "time (s)" --yl "meters of L1-L2 delay"
   gAGE/UPC 
-f PI.txt -c'($1==13)' -x2 -y3 -so -l "13:P2-P1" -f PI.txt -c'($1==13)' -x2 -y4 -l "13:ELEV" 
graph.py -f PI.txt -x2 -y3 -l "ALL"
   -f PI.txt -c'($1==28)' -x2 -y3 -so -l "28:P2-P1" -f PI.txt -c'($1==28)' -x2 -y4 -l "28:ELEV" 
   -f PI.txt -c'($1==29)' -x2 -y3 -so -l "29:P2-P1" -f PI.txt -c'($1==29)' -x2 -y4 -l "29:ELEV"
```
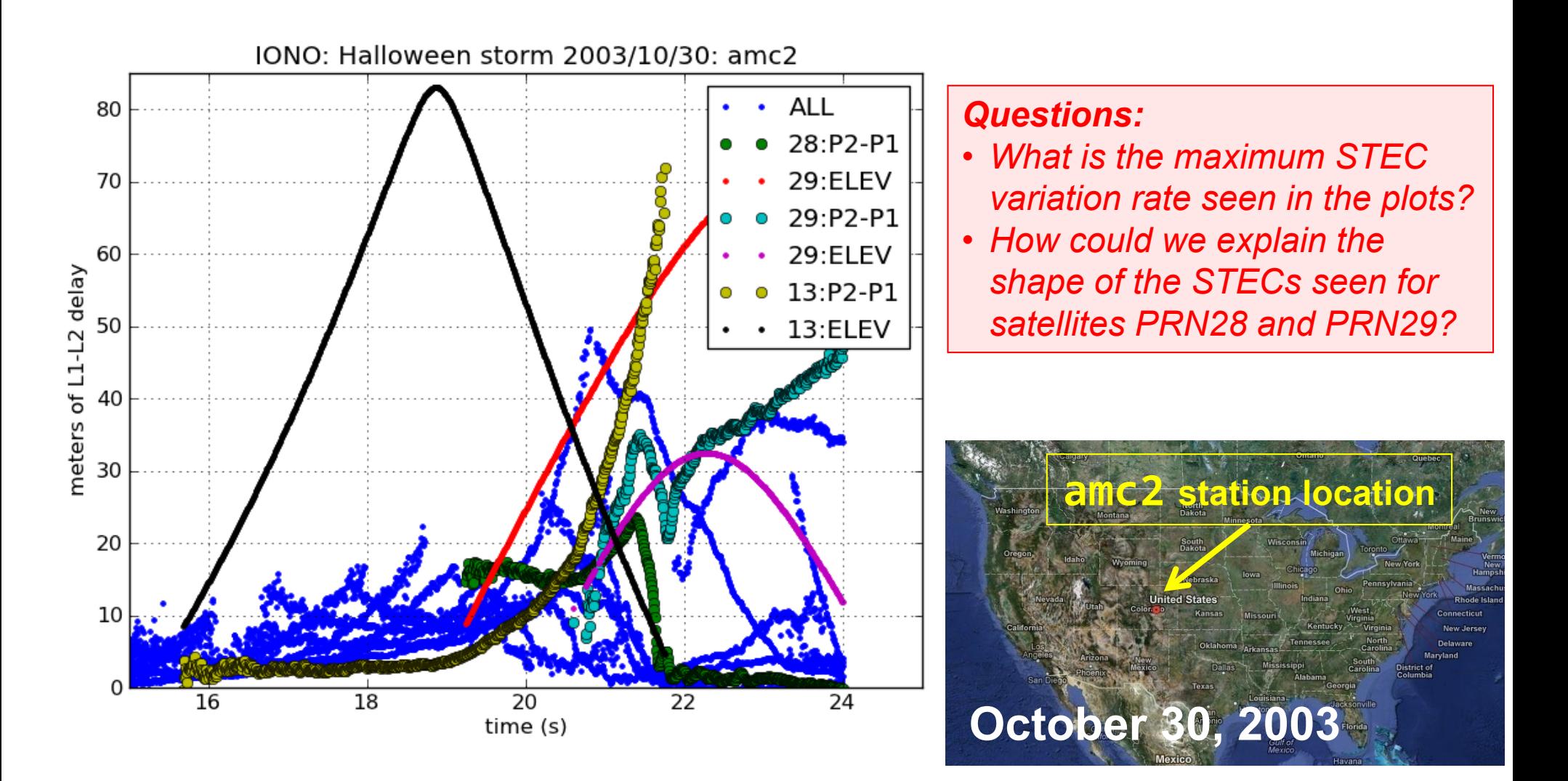

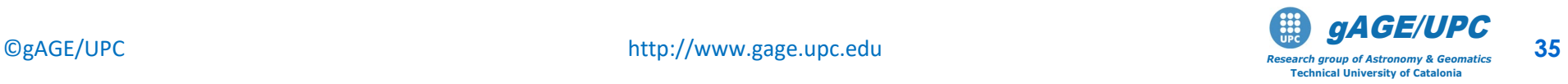

#### **Ex. 3.3: Halloween storm evolution**

#### **Exercise: Analyze the ionospheric delays for 6 consecutive days including the Halloween storm**

- This is a simple exercise aimed to illustrate the ionospheric delay variation during the Halloween storm. A period of 6 consecutive days (from October 28 to November 2, 2003) are analyzed using measurements collected in the **"garl"** station in North America.
- The STEC variations are depicted from the geometry-free combination of codes *P2-P1.*

Note: 
$$
P_2 - P_1 = I + K_{21}
$$

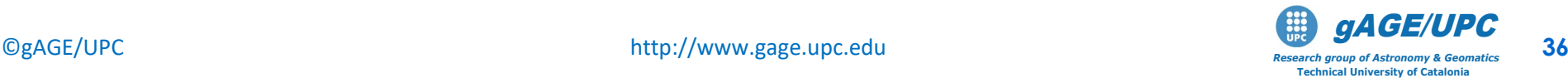

#### **Ex. 3.3: Halloween storm evolution**

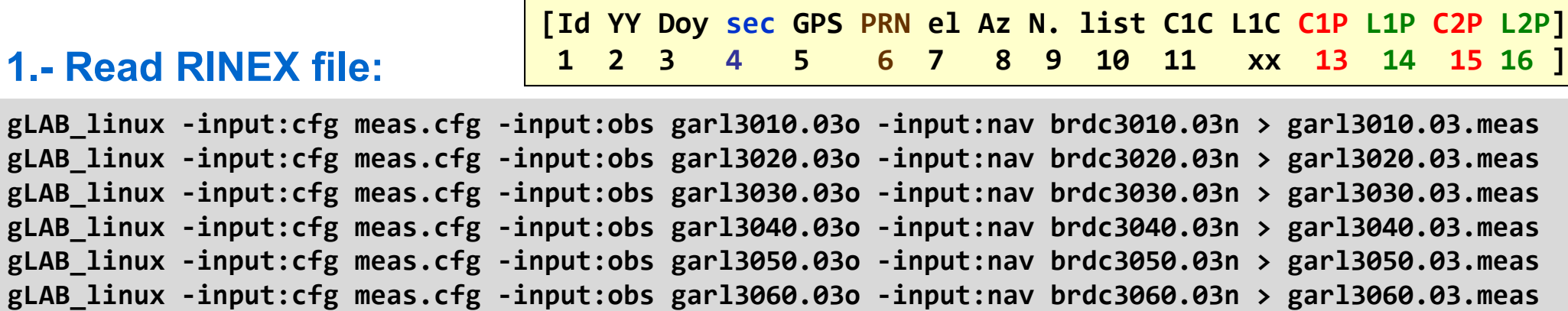

#### **2.- Merge files and refer all the data to 0h of October 28th: Doy0301:**

**cat garl30?0.03.meas |gawk '{d=(\$3-301)\*86400;\$4=\$4+d; print \$6, \$4/3600, \$15-\$13, \$7}' > PI.txt**

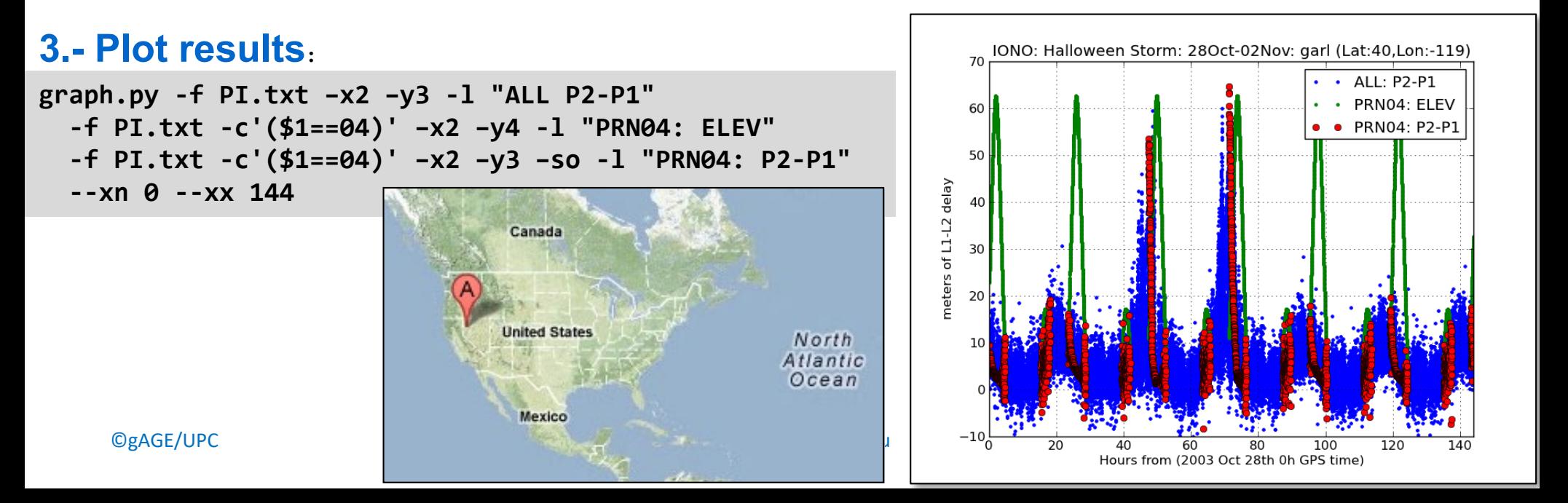
### **Ex. 3.3: Halloween storm evolution**

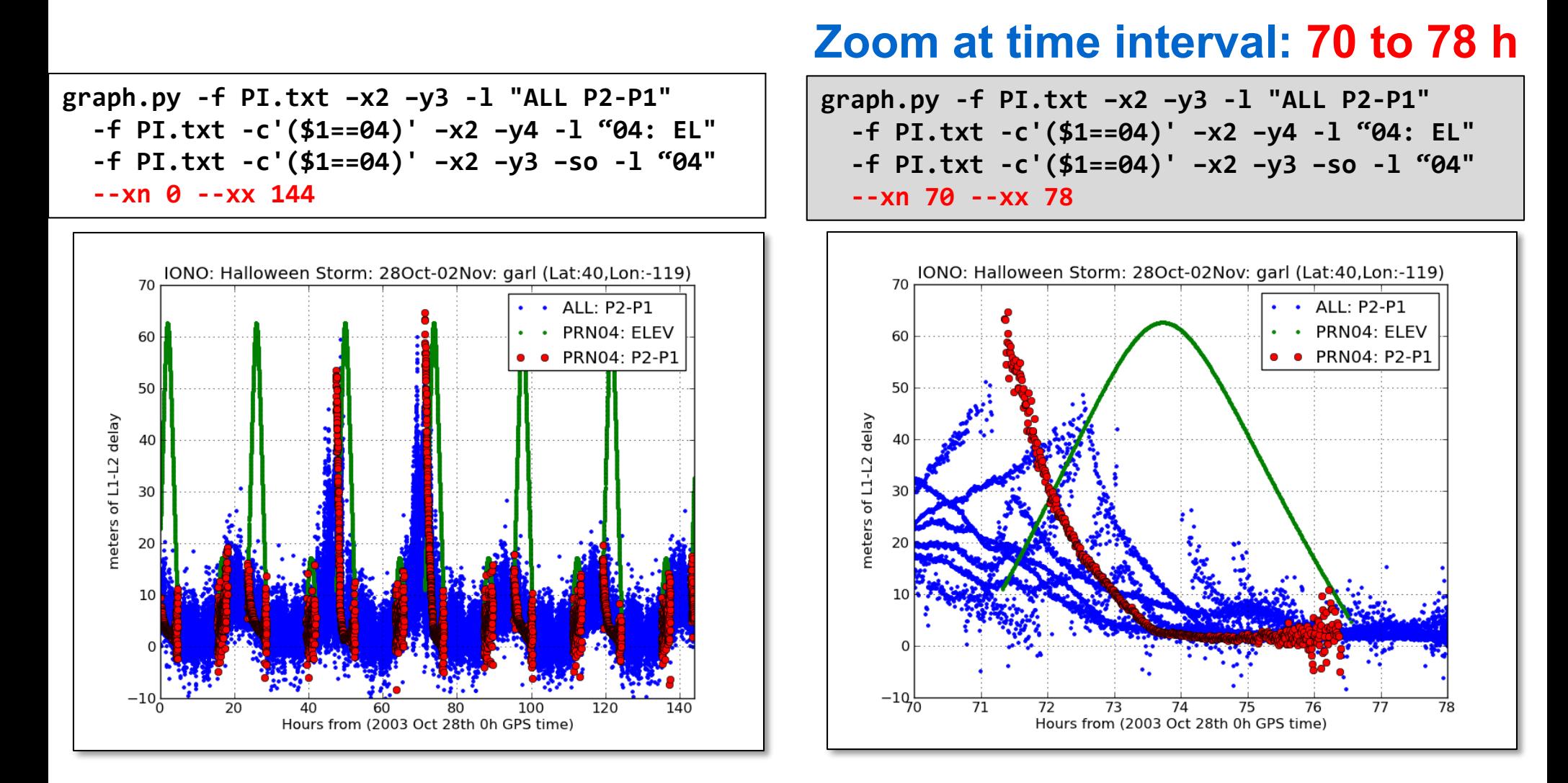

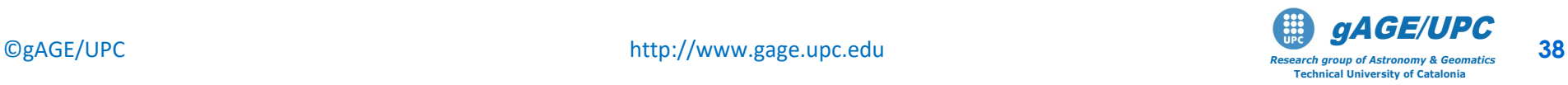

### **Ex. 3.3: Halloween storm evolution**

#### *Questions:*

- *What is the maximum STEC seen before and after the storm? And during the storm?*
- *The STEC of satellite PRN04 shows a flat pattern after time 74 hours which does not change with the elevation. Try to explain this phenomenon.*

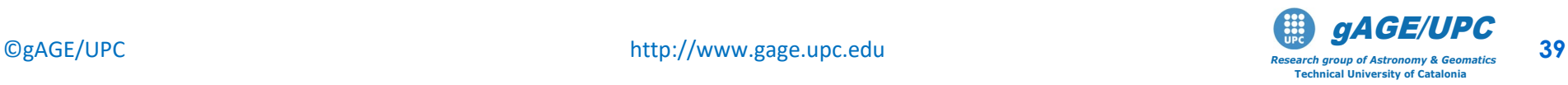

# **Ex. 3.4: Single frequency pos. effects**

**Exercise**: Analyze the single frequency positioning solution under the Halloween storm.

The following steps are recommended:

- 1. Using files **amc23020.03o,brdc3030.03n** compute with gLAB the following solutions:
	- 1. Solution with full SPS modeling. Name output file as: **gLAB.out**
	- 2. Solution with the ionospheric corrections disabled **gLAB1.out**
	- 3. Solution with the 2-freq. Ionosphere-free code (PC) **gLAB2.out**
- 2.Plot results

**Note: The gLAB GUI or the command line sentences can also be used .** A "notepad" with the command line sentence is provided to facilitate the sentence writing: just "copy" and "paste" from notepad to the working terminal

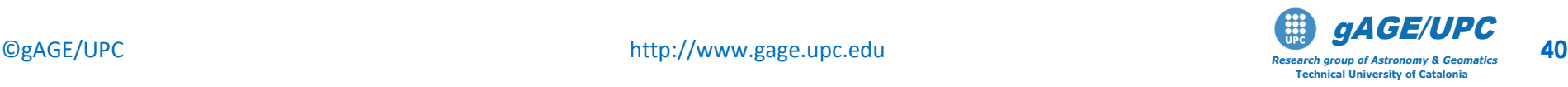

### **Ex. 3.4: Full processing**  $\rightarrow$  **gLAB.out**

#### **1. Compute SPP using files: amc23020.03o,brdc3030.03n**

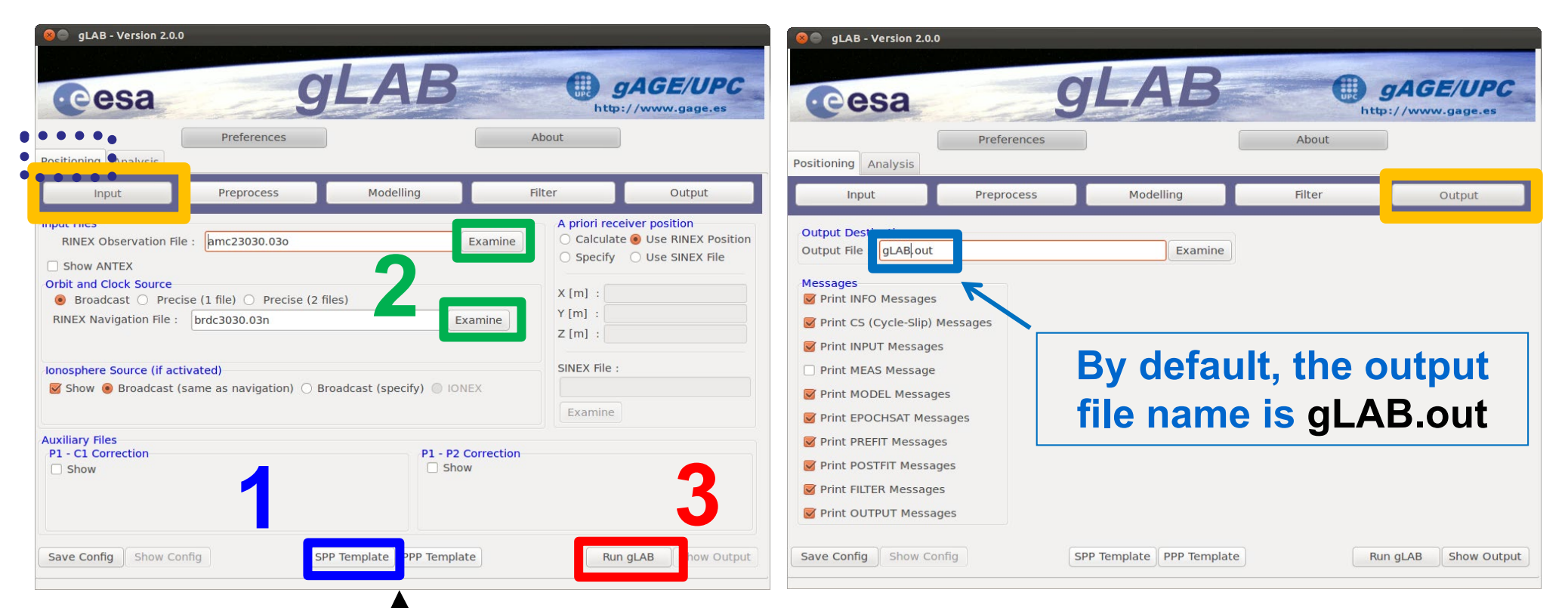

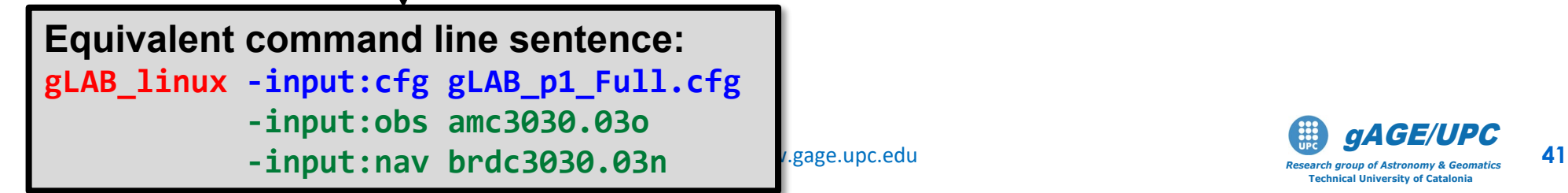

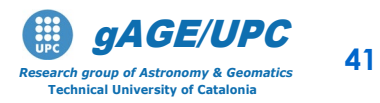

### **Ex. 3.4: Iono. Disabled → gLAB1.out**

#### **2. Reprocess** the same files, with the **iono. corrections disabled**

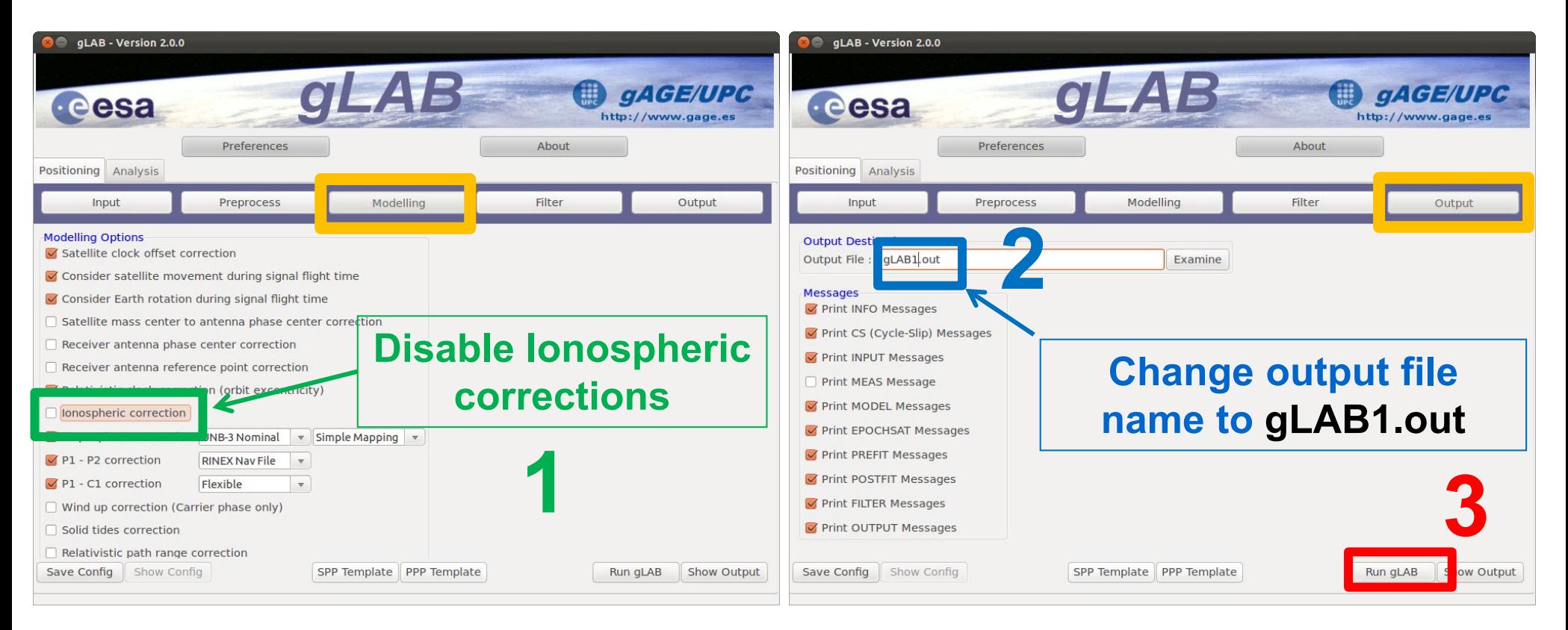

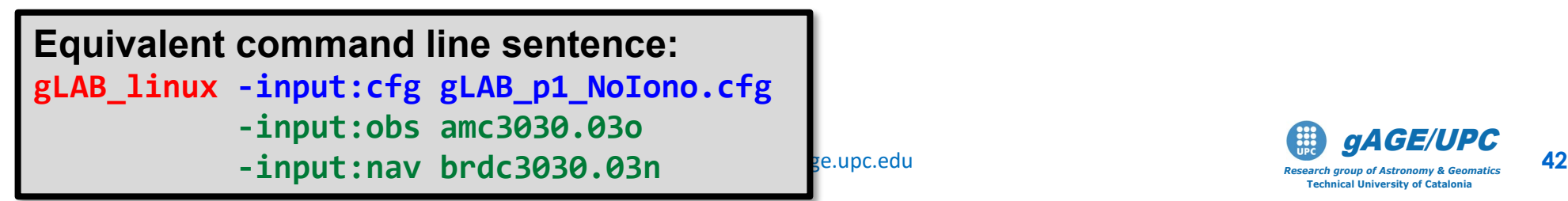

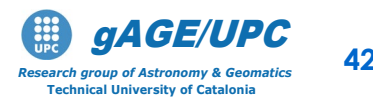

### **Ex. 3.4: Processing with PC-> gLAB2.out**

#### **3. Reprocess** the same files, but with 2-frequency ionosphere-free (**PC**)

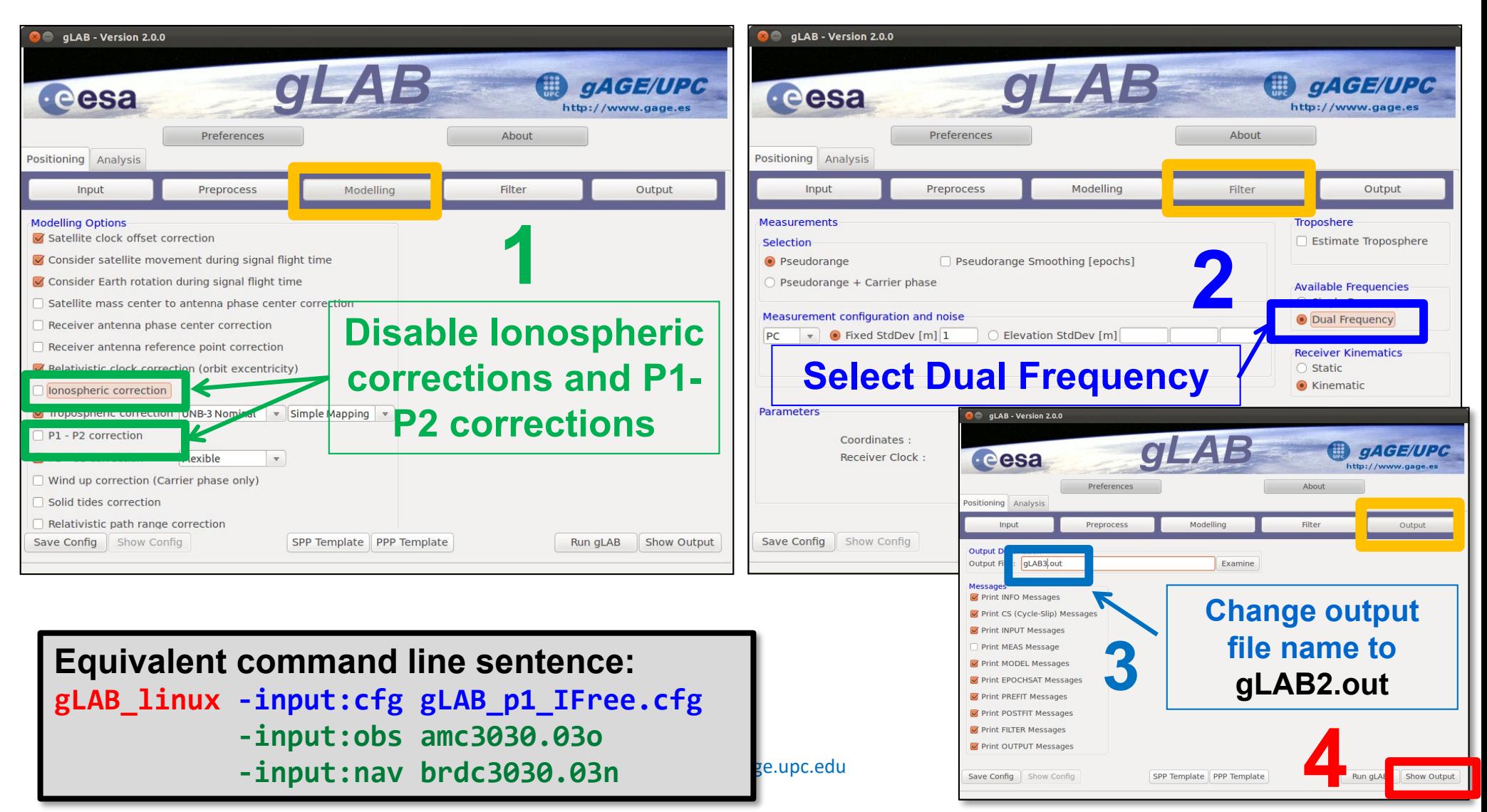

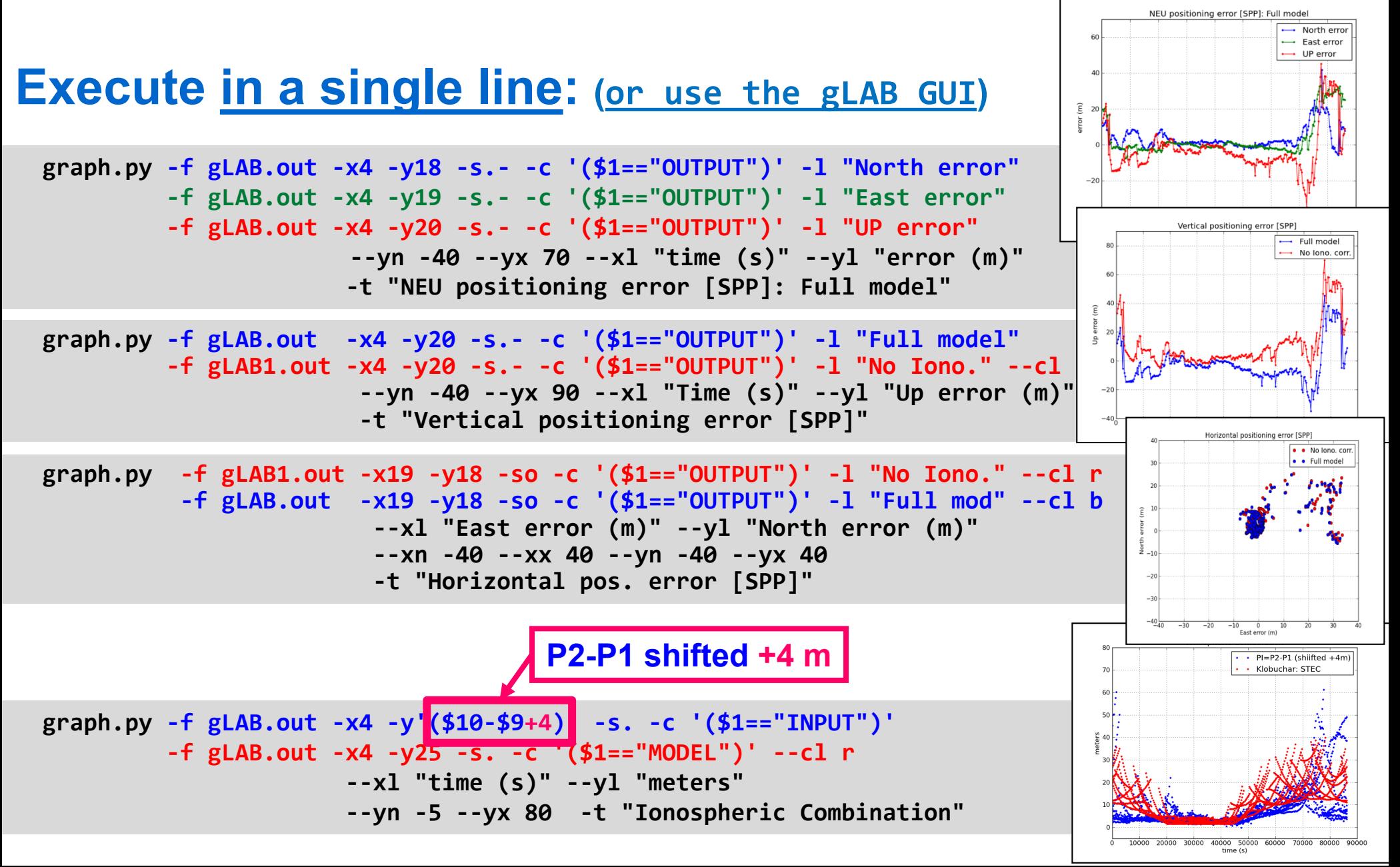

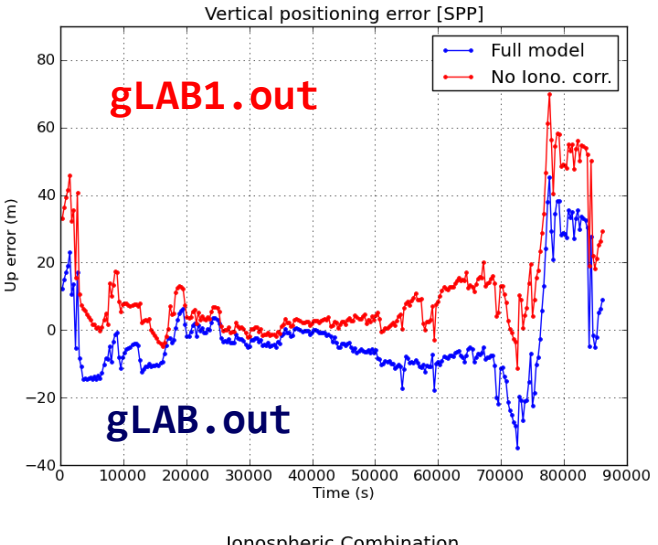

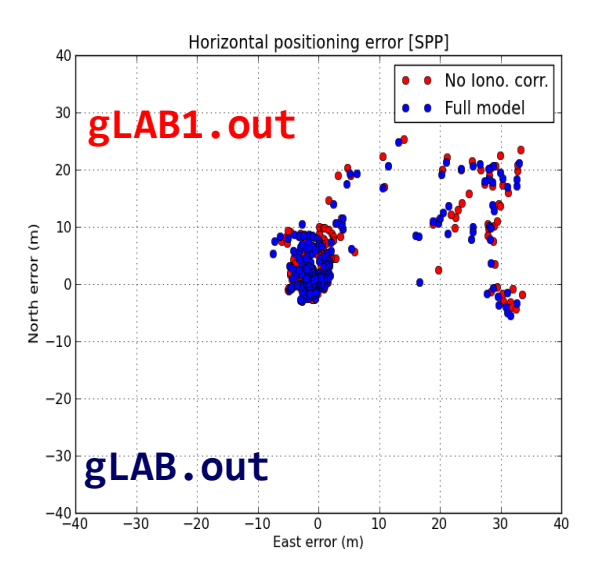

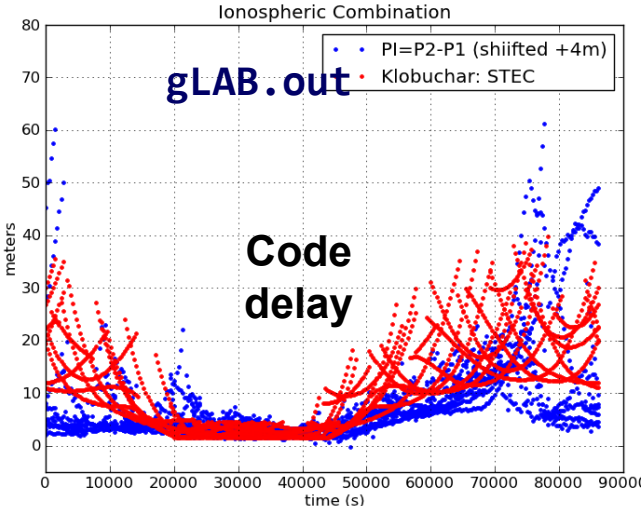

#### **Ionospheric** correction (broadcast Klobuchar )

Ionospheric delays are larger at noon due to the higher insulation.

Klobuchar model is unable to mitigate the large ionospheric errors during the storm. Position domain errors reach up to 40 meters with Klobuchar corrections used.

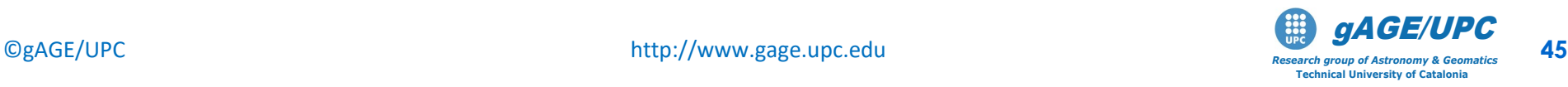

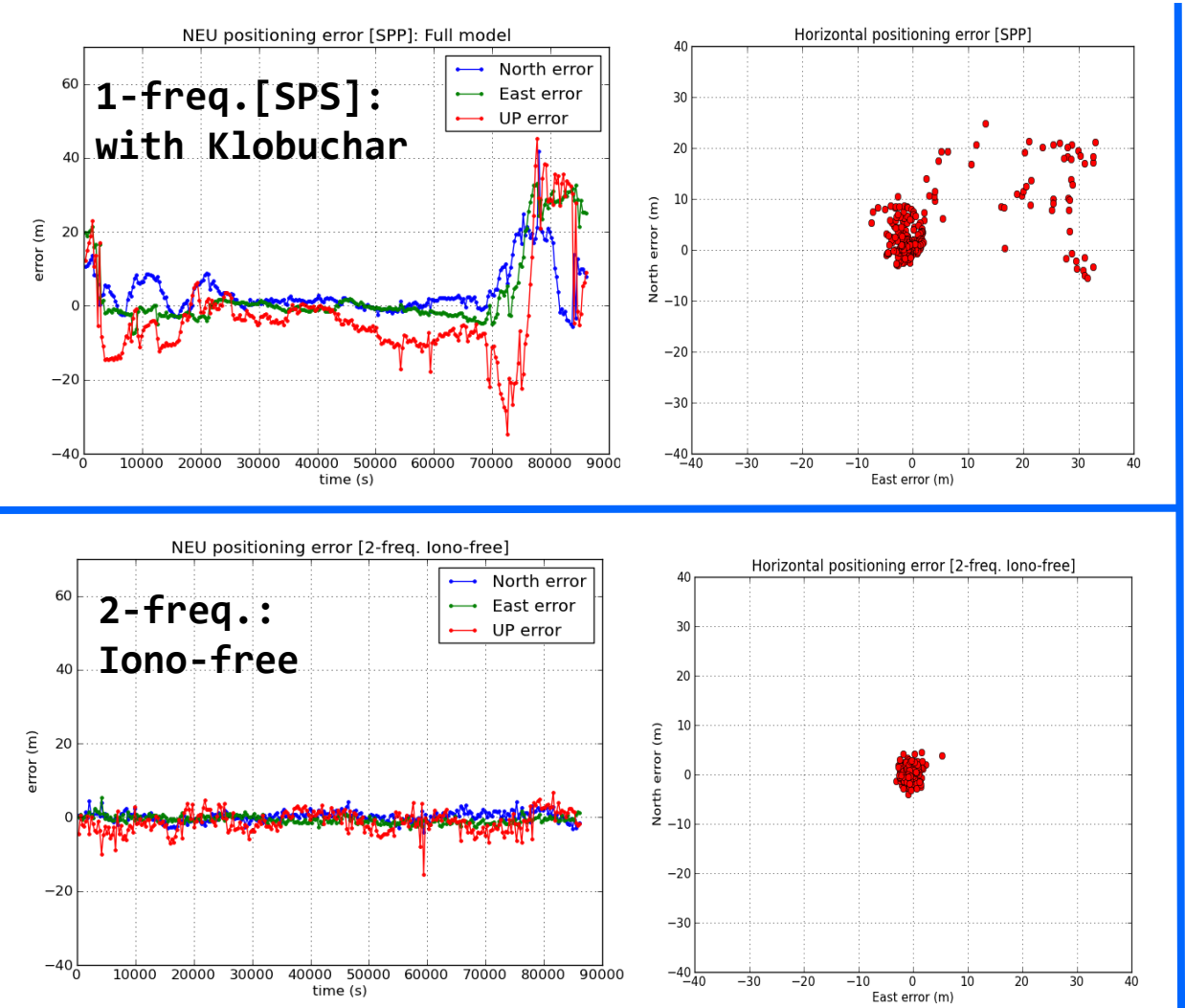

#### **Ionospheric** correction (broadcast Klobuchar )

•The ionosphere-free combination (PC) of P1 and P2 codes is immune to the ionospheric storm.

• Although PC is three-times noisier than P1 or P2, it provides positioning accurate at the level of a few meters

during the storm.

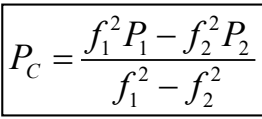

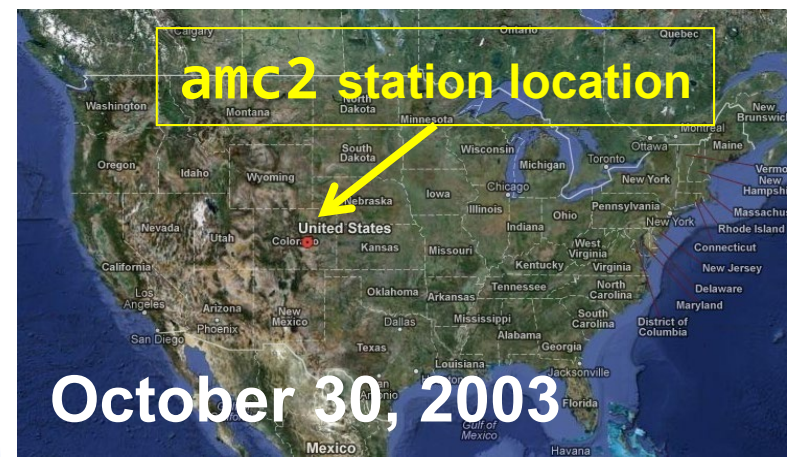

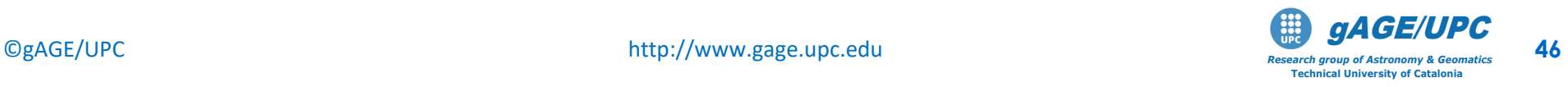

#### *Questions:*

- *Discuss the results seen in the previous plots. Is the Klobuchar model able to remove the ionospheric error during the storm? What was the level of the error?*
- *What is the position domain error level for single frequency users?*
- *And for dual frequency users navigating with the ionosphere-free combination?*
- *Discuss pros and cons of using the ionosphere-free combination against the single-frequency code with Klobuchar (consider nominal conditions and perturbed conditions).*

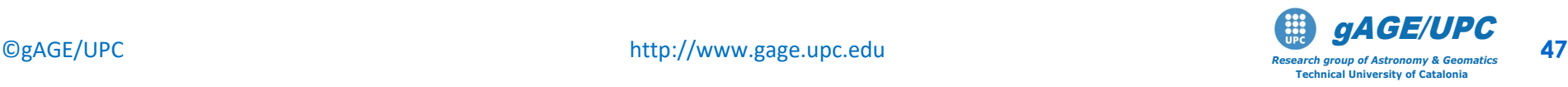

# **OVERVIEW**

- **Introduction:** gLAB processing in command line.
- **Test cases on Atmospheric Propagation Effects:**  Troposphere, Ionosphere.
- **Test cases on Measurement Noise and Multipath:** C1, Ionosphere-free and Melbourne Wübbena combinations.
- **Test cases on Carrier Smoothed Code**: Code-carrier divergence.
- **Test cases on Broadcast Orbits and Clocks Accuracy**

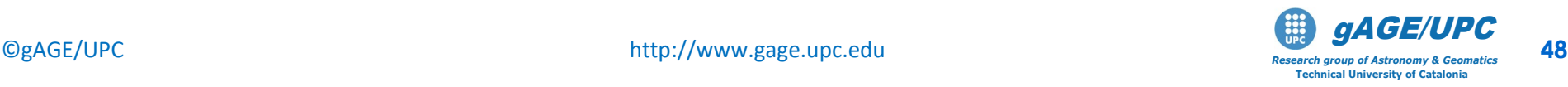

# **Test cases on Measurement Noise and Multipath:**  C1, Iono-free and Melbourne Wübbena combinations.

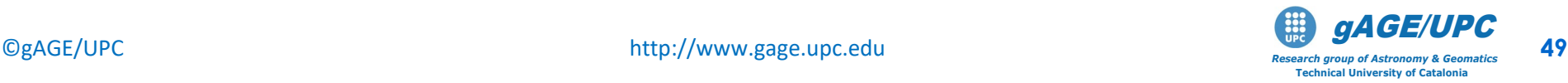

# **Measurement noise and multipath**

#### **Code and carrier Measurements**

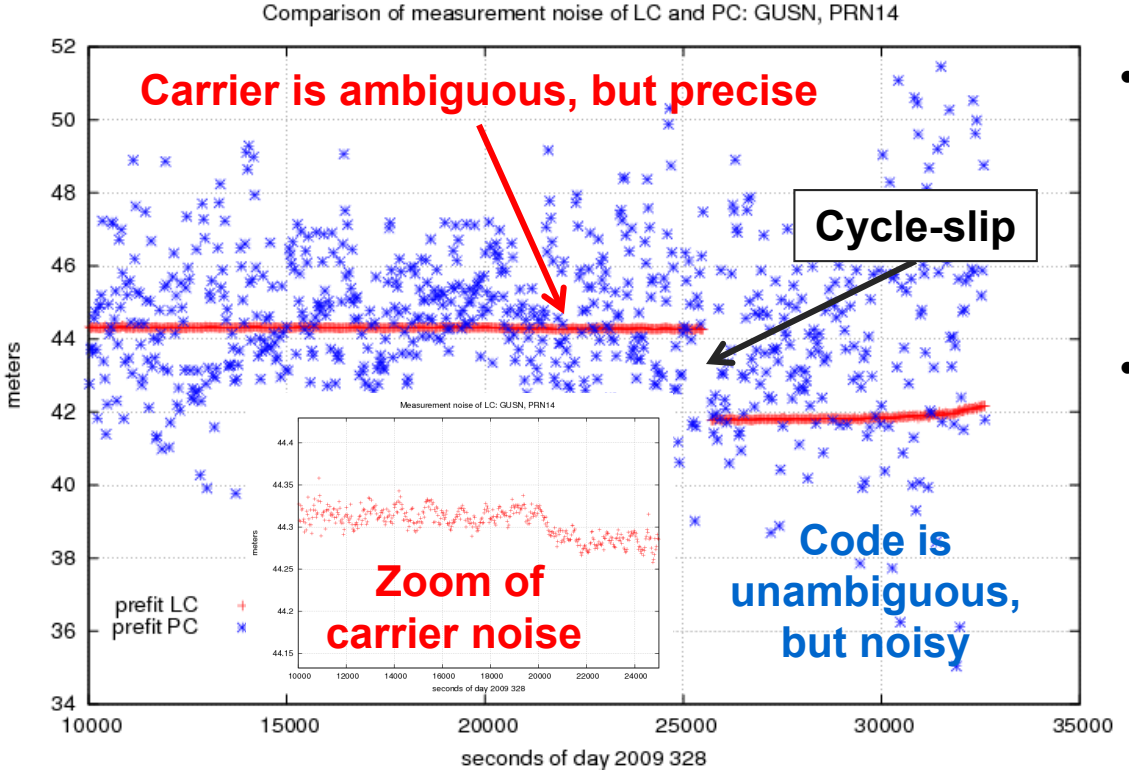

**Note:** Figure shows the noise of **code** and **carrier** prefitresiduals, which are the input data for navigation equations.

- Code measurements are unambiguous but noisy (meter level measurement noise).
- Carrier measurements are precise but ambiguous, meaning that they have few millimetres of noise, but also have unknown biases that could reach thousands of km.
- Carrier phase biases are estimated in the navigation filter along with the other parameters (coordinates, clock offsets, etc.). If these biases were fixed, measurements accurate to the level of few millimetres would be available for positioning. However, some time is needed to decorrelate such biases from the other parameters in the filter, and the estimated values are not fully unbiased.

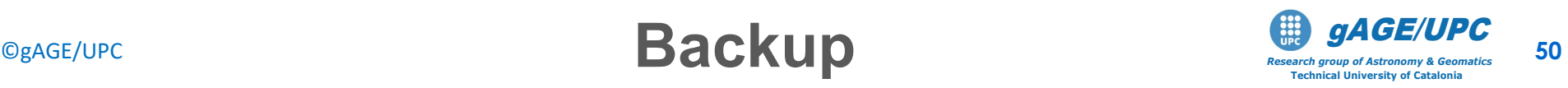

The code multipath can be seen by plotting the difference of code and carrier ionosphere-free combinations (PC-LC). The evolution of this difference can be followed with a sampling rate of 1 Hz. Due to its geometric nature, the effect of multipath repeats with the receiver-satellite geometry.

The RINEX files **UPC33600.08N**, **UPC33610.08N**, **UPC33620.08N** contain observations at 1 Hz collected by a GPS receiver with fixed coordinates over the same period of time on three consecutive days. The corresponding navigation files are **BRD3600.08N**, **BRD3610.08N**, **BRD3620.08N**.

Using gLAB, read the RINEX files, plot the combination PC-LC and identify the effect of multipath. Analyse the measurements of satellites PRN20 and PRN25 in the time interval 67000 < t < 68000s. Include the satellite's elevation in the plots**.**

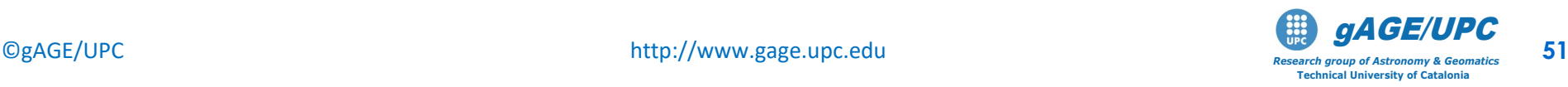

Complete the following steps to depict the noise and multipath in the PC combination:

1. Read the RINEX files, execute:

**gLAB linux -input:cfg meas.cfg -input:obs UPC33600.08 -input:nav BRD3600.08N > upc3360.meas**

**[Id YY Doy sec GPS PRN el Az N. list C1C L1C C1P L1P C2P L2P]** 2. Verify the following field contents in the generated file upc3360.meas and others**:**

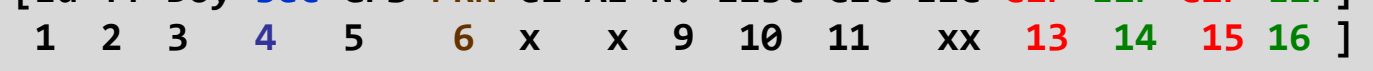

3. Compute the difference of code and carrier ionosphere-free combinations: (i.e. apply next equation) :

$$
P_{C} = \frac{f_{1}^{2}P_{1} - f_{2}^{2}P_{2}}{f_{1}^{2} - f_{2}^{2}} = \frac{\gamma P_{1} - P_{2}}{\gamma - 1};
$$
\n
$$
L_{C} = \frac{f_{1}^{2}L_{1} - f_{2}^{2}L_{2}}{f_{1}^{2} - f_{2}^{2}} = \frac{\gamma L_{1} - L_{2}}{\gamma - 1}
$$
\n
$$
M_{P_{C}} = P_{C} - L_{C}
$$

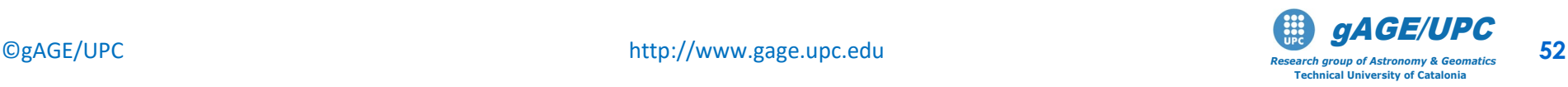

**gawk 'BEGIN{g12=(154/120)\*\*2}{if (\$4>66000 && \$4<69000) print \$6,\$4,(g12\*\$13-\$15)/(g12-1)-(g12\*\$14-\$16)/(g12-1),\$7}' upc3360.meas > upc3360.LcPc**

(Similarly for the other two files **upc3361.meas** and **upc3362.meas**.)

2. Plot the results**:**

```
graph.py -f upc3360.LcPc -c '($1==20)' -x2 -y3 -s- -l "DoY 360"
          -f upc3361.LcPc -c '($1==20)' -x2 -y3 -s- -l "DoY 361"
          -f upc3362.LcPc -c '($1==20)' -x2 -y3 -s- -l "DoY 362"
          -f upc3360.LcPc -c '($1==20)' -x2 -y4 -l "Elev (deg.)"
```
- Repeat the same plots, but shift the plot of the second day by 3m 56s = 236s and the third day by  $2x(3m 56s) = 472s$ .

**graph.py -f upc3360.LcPc -c '(\$1==20)' -x2 -y3 -s- -l "DoY 360" -f upc3361.LcPc -c '(\$1==20)' -x'(\$2+236)' -y3 -s- -l "DoY 361" -f upc3362.LcPc -c '(\$1==20)' -x'(\$2+472)' -y3 -s- -l "DoY 362" -f upc3360.LcPc -c '(\$1==20)' -x2 -y4 -l "Elev (deg.)"**

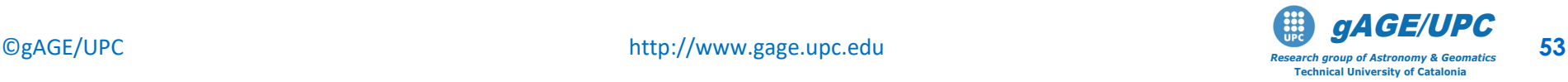

- What is the reason for the observed 3m 56s displacement between the graphs for two consecutive days?
- Repeat the previous plot for the satellite PRN25 and compare results.

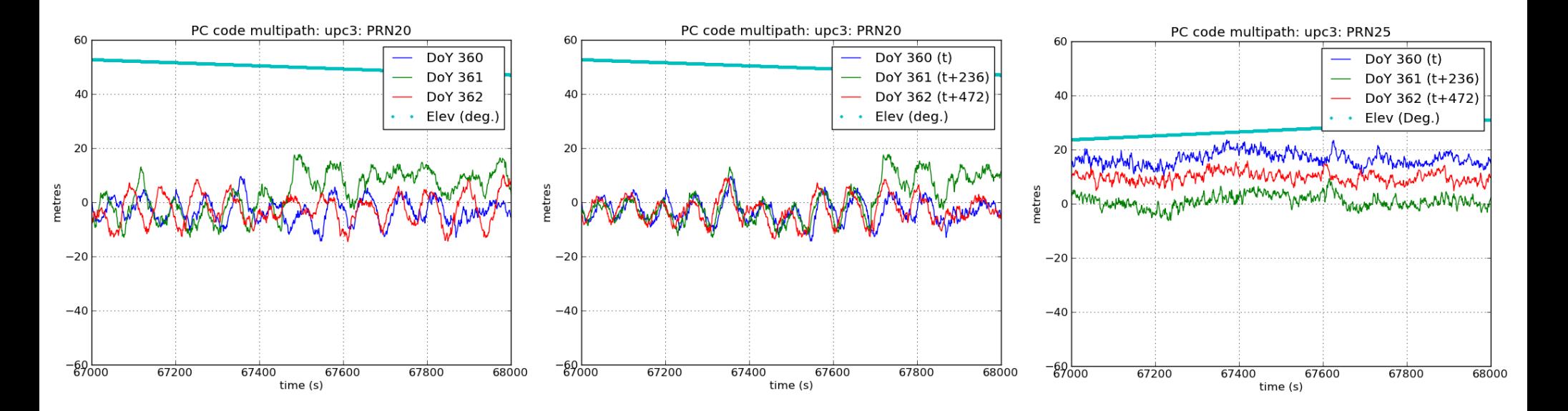

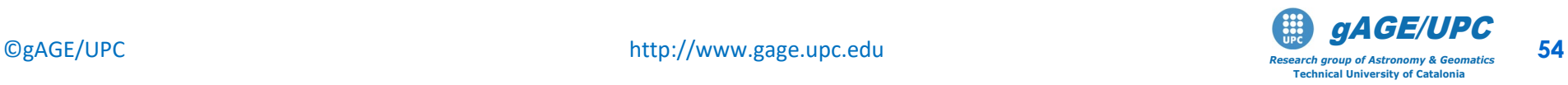

**OPTIONAL:** Repeat the multipath analysis of the previous exercise using files **htv13450.04o**, **htv13460.04o**, **htv13470.04o** collected by the permanent receiver HTV1, and files **galb3450.04o**, **galb13460.04o**, **galb13470.04o** collected by the permanent receiver GALB. The associated broadcast orbit files are **brdc3450.04n**, **brdc3460.04n**, **brdc3470.04n**.

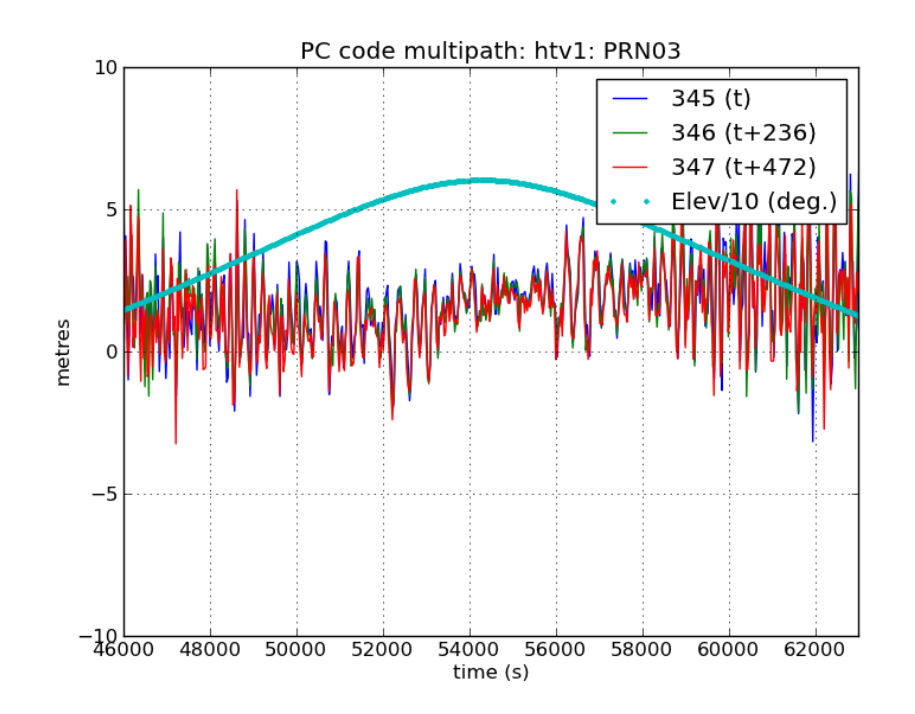

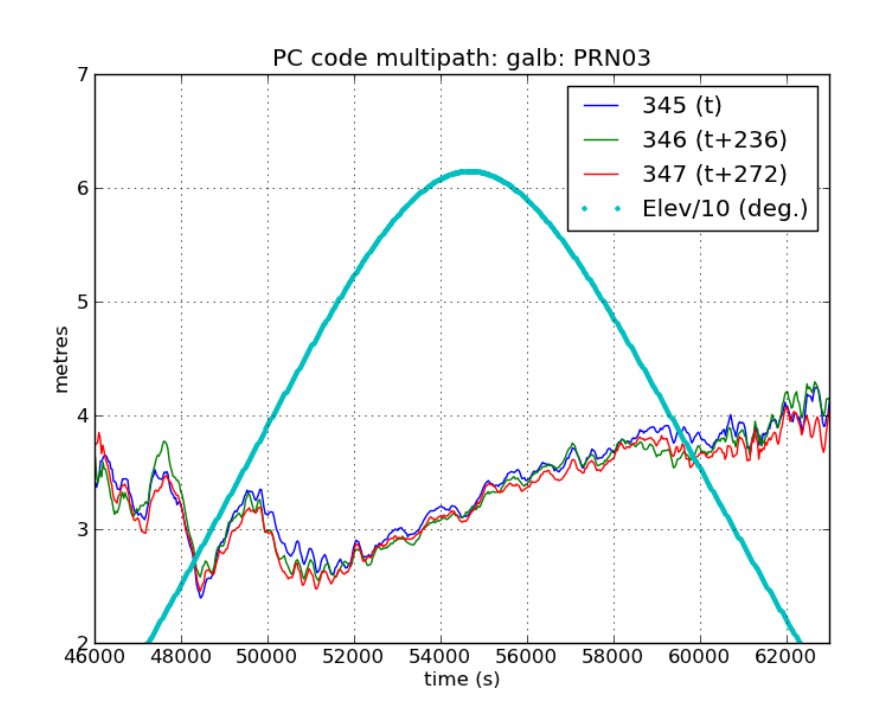

### **Exercise 4.2. Melbourne-Wübbena multipath**

Complete the following steps to depict the noise and multipath in the Melbourne Wübbena combination:

$$
P_N = \frac{f_1 P_1 + f_2 P_2}{f_1 + f_2} = \frac{\sqrt{\gamma} P_1 + P_2}{\sqrt{\gamma} + 1};
$$
  

$$
L_W = \frac{f_1 L_1 - f_2 L_2}{f_1 - f_2} = \frac{\sqrt{\gamma} L_1 - L_2}{\sqrt{\gamma} - 1}
$$

Execute (in a single line):

**gawk 'BEGIN{s12=154/120}{print \$6,\$4,(s12\*\$14-\$16)/(s12-1)-(s12\*\$13+\$15)/(s12+1),\$7}' galb3450.meas > galb3450.MW**

(Similarly for the other files)

And plot results.

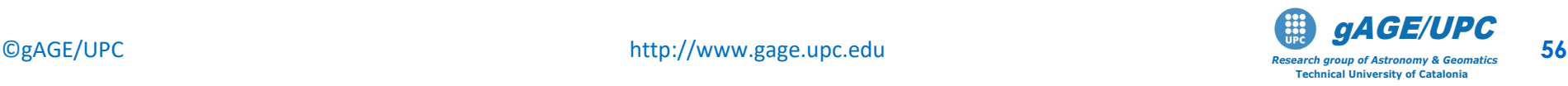

### **Exercise 4.2. Melbourne-Wübbena multipath**

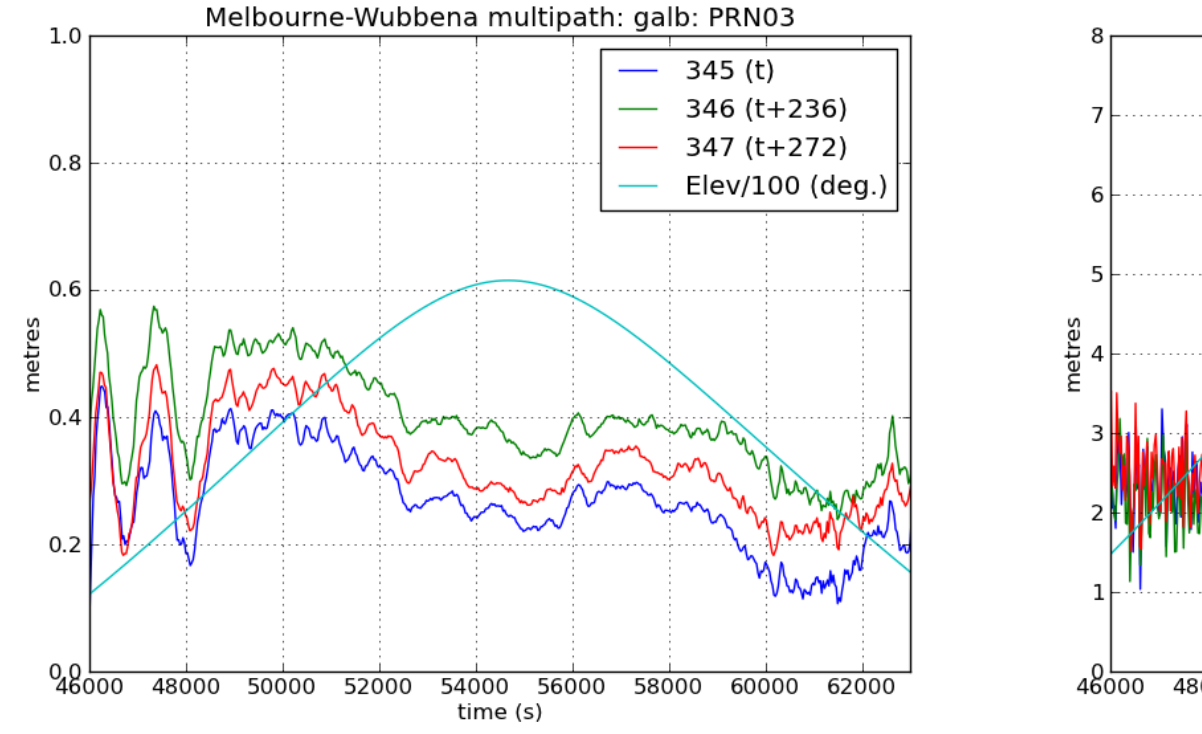

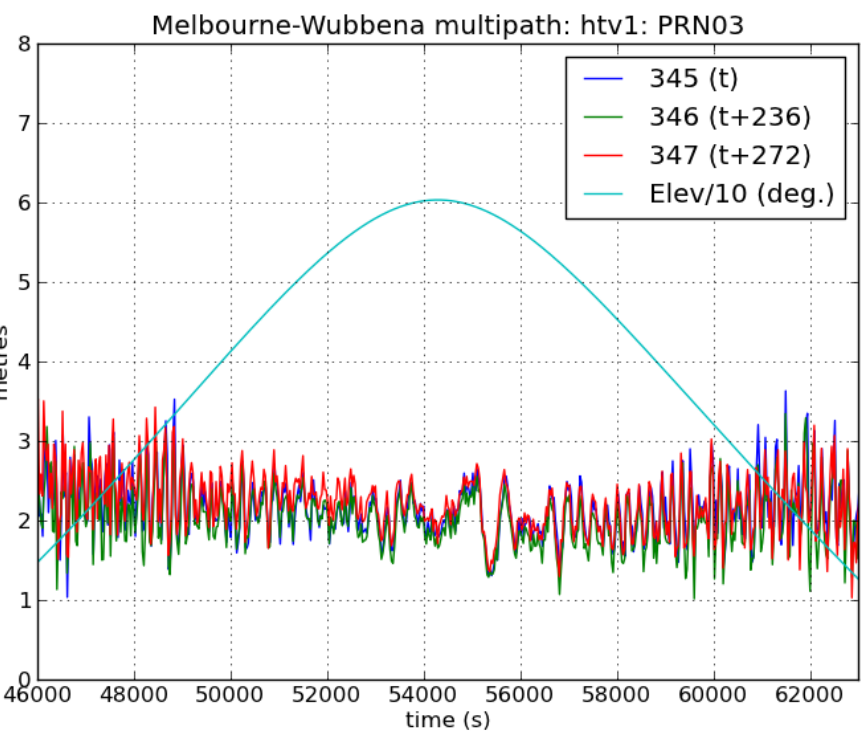

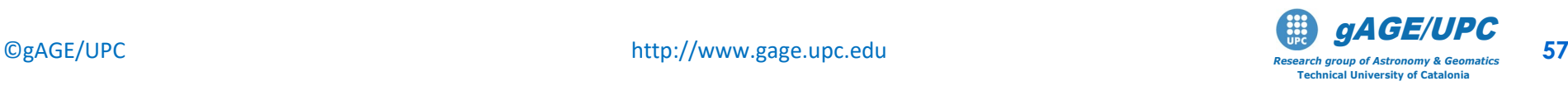

The C1 code multipath and receiver noise can be depicted using the following combination (that removes all frequency dependent and not dependent terms):

$$
M_{C_1} = C_1 - L_1 - 2\alpha (L_1 - L_2)
$$
\n
$$
\alpha = \frac{f_2^2}{f_1^2 - f_2^2} = \frac{1}{\gamma - 1} = 1.545 \quad ; \quad \gamma = \left(\frac{77}{60}\right)^2
$$

a) Generate the "meas" file: Select, for instance, PRN03 **[Id YY Doy sec GPS PRN el Az N. list C1C L1C C1P L1P C2P L2P] 1 2 3 4 5 6 7 8 9 10 11 12 13 14 15 16 ]**

**gLAB\_linux -input:cfg meas.cfg -input:obs UPC33510.08O|gawk '{if (\$6==03)print \$0}'>upc3.meas**

b) Using previous expression, compute the C1 multipath and code noise:

```
gawk '{print $4,$11-$14-3.09*($14-$16)-21.3}' upc3.meas> upc3.C1
```
**[\*] results are Shifted by "-21.3**" to remove the carrier ambiguity

```
c) Plot resuts for PRN03:
```
**graph.py -f upc3.C1 -s- -l "C1 Raw" --xn 35000 --xx 40000 --yn -5 --yx 5 --xl "time (s)" --yl "meters" -t "PRN03, C1 Raw measurement noise and multipath"**

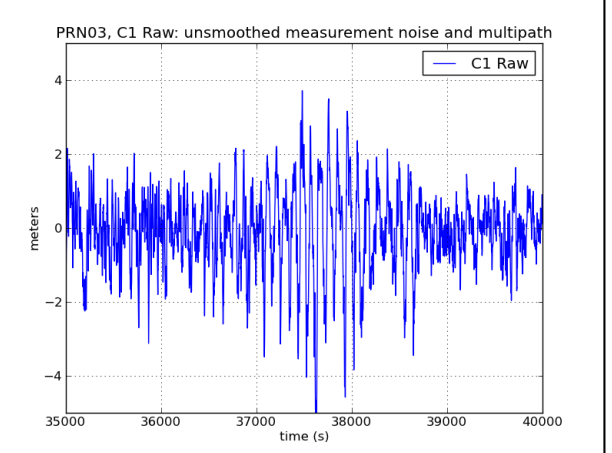

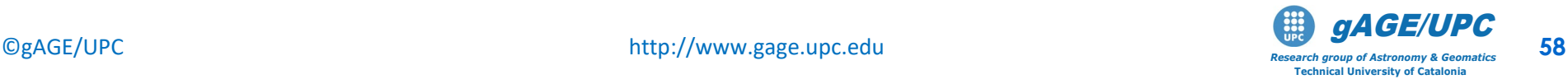

# **OVERVIEW**

- **Introduction:** gLAB processing in command line.
- **Test cases on Atmospheric Propagation Effects:**  Troposphere, Ionosphere.
- **Test cases on Measurement Noise and Multipath:** C1, Ionosphere-free and Melbourne Wübbena combinations.
- **Test cases on Carrier Smoothed Code:** Code-carrier divergence.
- **Test cases on Broadcast Orbits and Clocks Accuracy**

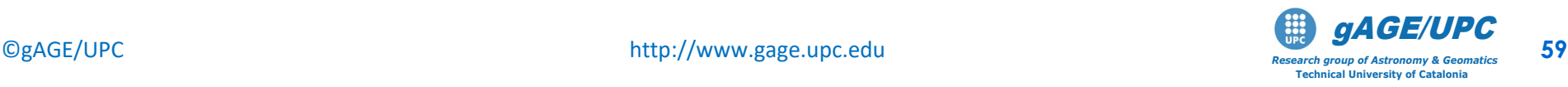

# **Test cases on Carrier Smoothed Code**: Code-carrier divergence

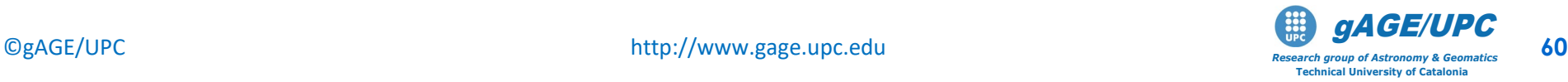

### **Carrier smoothed code**

The noisy code *P* can be smoothed with the precise (but ambiguous) carrier *L* measurements. This carrier smoothing can be done in real-time applying the **Hatch filter**.  $16$ 

The previous algorithm can be interpreted as real-time alignment of carrier with code: where ( ) where [ if ], and [ if ]. 1 1 ˆ( ) ( ) ( 1) ( ) ( 1) The algorithm is initialised with: (1) (1 ˆ ). =< = ≥ <sup>−</sup> = + −+ − − = *nk kN nN kN <sup>n</sup> Pk Pk Pk Lk Lk n n P P* ( ) ( ) 1 1 ˆ( ) ( ) ( 1) ( ) ( 1) ( ) *<sup>k</sup> <sup>n</sup> Pk Pk Pk Lk Lk n n Lk P L* <sup>−</sup> = + −+ − − = = +− ( ) ( ) ( ) ( 1) 1 11 () () () () *k k <sup>n</sup> P L Pk Lk P L Pk Lk n nn* <sup>−</sup> <sup>−</sup> −= − + − = − ∑ **Carrier Phase** *L* (ambiguous but precise) **Code** *P* (unambiguous but noisier) Ambiguity= *P L* − Ionospheric combination (meters)

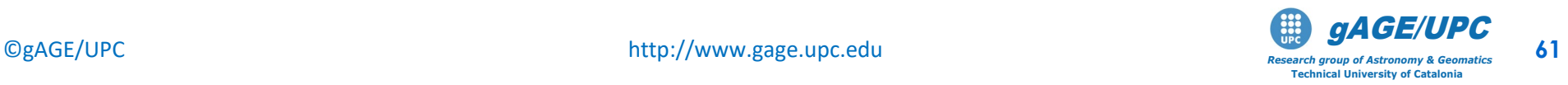

### **Carrier smoothed code**

- The noisy code can be smoothed with the precise (but ambiguous) carrier measurements. This carrier smoothing can be done in real-time applying the Hatch filter.
- The smoothing depends on the time smoothing constant or filter length. The more the filter length is used, the more smoothed the code is, but (with single frequency measurements) a higher code-carrier divergence error is induced by the ionosphere.
- This is because the ionospheric refraction has an opposite sign on code and carrier, its effect being twice on the difference of code and carrier. This double ionospheric refraction is propagated forward through the filter, producing a bias.
- The error induced by the code-carrier divergence of the ionosphere on the single frequency smoothed codes is assessed in this exercise for different filter lengths.

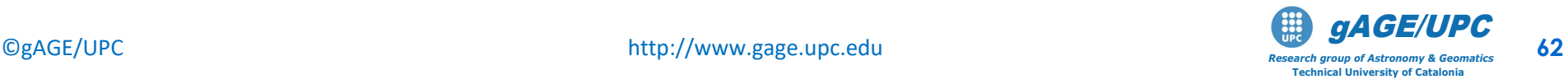

**The target of this exercise is to analyze the error induced by the divergence of the ionosphere (between code and carrier) into the Single-Frequency (SF) carrier smoothed code.** 

The Divergence Free (Dfree) and the Ionosphere Free (IFree) smoothed codes will be compared with the SF one.

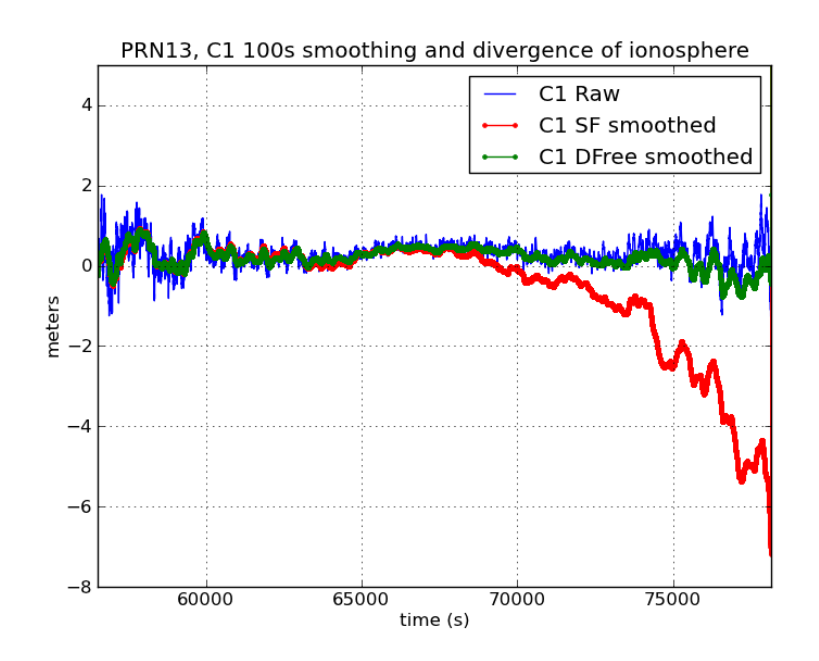

This effect will be analyzed analytically and tested with single and double frequency GPS measurements under large ionospheric gradients.

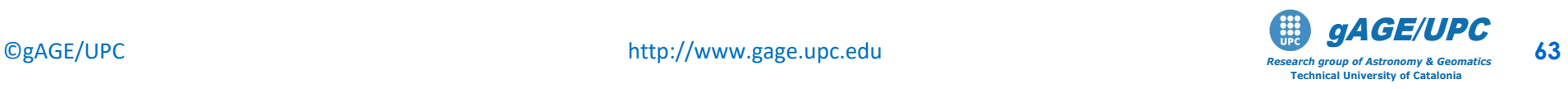

**Time varying ionosphere induces a bias in the single frequency smoothed code** when it is averaged in the smoothing filter. This effect is analysed as follows:

Let:

 $1 - \nu$   $1$ <sub>1</sub>  $\sigma$ <sub>1</sub>  $\eta_1 - \rho_1$   $\eta_1$   $\eta_1$   $\eta_1$  $\rho$  + 1<sub>1</sub> +  $\varepsilon$  $\rho - I_1 + B_1 + \zeta$  $= \rho + I_1 +$  $= \rho - I_1 + B_1 +$  $P_1 = \rho + I$  $L_1 = \rho - I_1 + B$ 

Where  $\rho_-$  includes all non dispersive terms (geometric range, clock offsets, troposphere) and  $I_{\rm 1}$  represents the frequency dependent terms (ionosphere and DCBs).  $\, B_{\!1}\,$  is the carrier ambiguity, which is constant along continuous carrier phase arcs, and  $\|\varepsilon_1,\zeta_1\|$  account for code and carrier multipath and thermal noise.

therefore,

 $P_1 - L_1 = 2I_1 - B + \varepsilon_1 \implies 2I_1$ : Code-carrier divergence

*Note: the carrier noise*  $l_1$  *is neglected against code noise*  $\varepsilon_1$ .

Substituting  $P_1 - L_1$  in Hatch filter equation (see slide #61):

$$
\hat{P}(k) = L(k) + \langle P - L \rangle_{(k)} = \rho(k) - I_1(k) + B_1 + \langle 2I_1 - B_1 \rangle_{(k)} =
$$
  
=  $\rho(k) + I_1(k) + 2\Big[\Big\langle I_1 \rangle_{(k)} - I_1(k)\Big]$   
bias<sub>I</sub>

where, being the ambiguity term  $B_1$  a constant bias, thence  $\langle B_{\rm i} \rangle$   $=$   $B_{\rm i}$  , and cancels in the previous expression

$$
\Rightarrow \hat{P}_1 = \rho + I_1 + bias_I + v_1
$$

where  $\, \nu_{\!1}$  is the noise term after smoothing

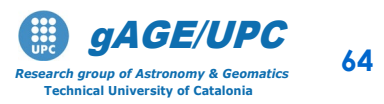

#### **Raw assessment of the induced bias on** *P1* **smoothed code by ionosphere:**

• Let assume a simple model where the STEC vary linearly with time:

$$
I_1(t) = I_{1_0} + I'_1 \cdot t \implies \left| bias_I = 2(\langle I_1 \rangle_{(k)} - I_1(k)) \right| = -2\tau I'_1
$$

where  $\tau$  is the Hatch filter smoothing time constant (i.e.,  $\tau = N$  in previous eq.).

#### *Exercise:*

*Prove the previous statement.*

*Solution:* 

Let be  $f(t) \equiv I(t)$  and  $y(t) \equiv \left\langle I \right\rangle_{(t)}.$  The averaging in the Hatch filter can be implemented as:

$$
y(t+\Delta T) = \frac{\tau - \Delta T}{\tau} y(t) + \frac{\Delta T}{\tau} f(t+\Delta T) \implies \frac{y(t+\Delta T) - y(t)}{\Delta T} + \frac{1}{\tau} y(t) = \frac{1}{\tau} f(t+\Delta T) - \frac{1}{\Delta T \to 0} \sqrt{y^2 + \frac{1}{\tau} y} = \frac{1}{\tau} f(t)
$$

*Thence:* 

$$
I_1(t) = I_{1_0} + I'_1 \cdot t \implies \langle I_1 \rangle_{(t)} = I_1(t) - \tau I'_1(1 - e^{-t/\tau}) \implies \boxed{bias_I = 2(\langle I_1 \rangle_{(t)} - I_1(t)) - \cdots \longrightarrow -2\tau I'_1}
$$

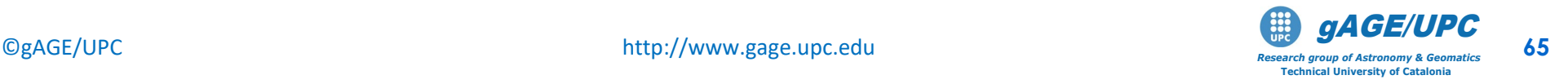

#### • **Divergence Free smoothing (DFree):**

With 2-frequency measurements, the ionosphere can be removed from a combination of two carriers: 2

$$
P_1 - L_1 - 2\alpha (L_1 - L_2) = B_{12} + \varepsilon_1 \implies \boxed{\hat{P}_1 = \rho + I_1 + \nu_{12}}
$$

**→DFree** smoothed code is not affected by iono. temporal gradients, being the ionospheric delay the same as in the original code  $P_1$ .

$$
\alpha = \frac{f_2^2}{f_1^2 - f_2^2}
$$
  
\n
$$
B_{12} = -B_1 - 2\alpha (B_1 - B_2)
$$

#### • **Ionosphere Free smoothing (IFree):**

Using both code and carrier 2-frequency measurements, it is possible to remove the frequency dependent effects using the ionosphere-free combination  $P_c,$   $L_c$  :

$$
\begin{aligned}\nP_C &= \rho + \varepsilon_C \\
L_C &= \rho + B_C + \varepsilon_C\n\end{aligned}\n\Rightarrow\n\begin{boxed{\hat{P}_C = \rho + \nu_C}}{}
$$

**IFree** smoothed code is not affected by either spatial or temporal gradients, **but is 3-times noisier** than the DFree, or the in the Single Freq. smoothed code.

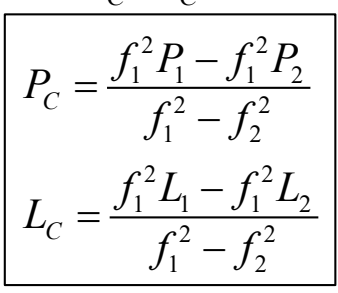

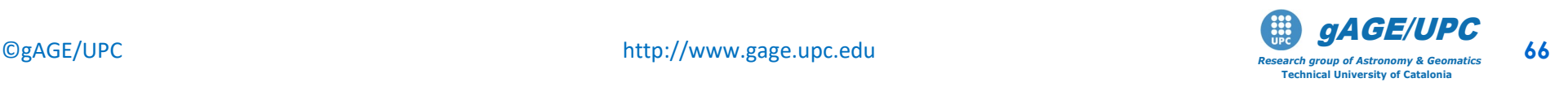

#### 1.- Multipath and measurement noise assessment on raw code measurements:

The C1 code multipath and receiver noise can be depicted using the following combination (that removes all frequency dependent and not dependent terms):

$$
M_{C_1} = C_1 - L_1 - 2\alpha(L_1 - L_2)
$$
\n
$$
\alpha = \frac{f_2^2}{f_1^2 - f_2^2} = \frac{1}{\gamma - 1} = 1.545 \quad ; \quad \gamma = \left(\frac{77}{60}\right)^2
$$

a) Generate the "meas" file for **PRN03**: **gLAB\_linux -input:cfg meas.cfg -input:obs UPC33510.08O|gawk '{if (\$6==03)print \$0}'>upc3.meas [Id YY Doy sec GPS PRN el Az N. list C1C L1C C1P L1P C2P L2P] 1 2 3 4 5 6 7 8 9 10 11 12 13 14 15 16 ]**

b) Using previous expression, compute the C1 multipath and code noise: :

**gawk '{print \$4,\$11-\$14-3.09\*(\$14-\$16)-21.3}' upc3.meas> upc3.C1**

**[\*] results are Shifted by "-21.3**" to remove the carrier ambiguity

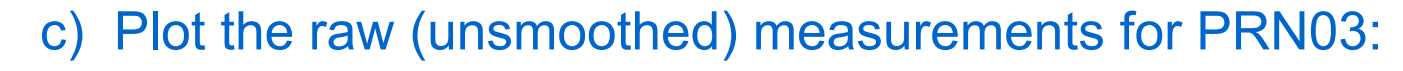

**graph.py -f upc3.C1 -s- -l "C1 Raw" --xn 35000 --xx 40000 --yn -5 --yx 5 --xl "time (s)" --yl "meters" -t "PRN03, C1 Raw measurement noise and multipath"**

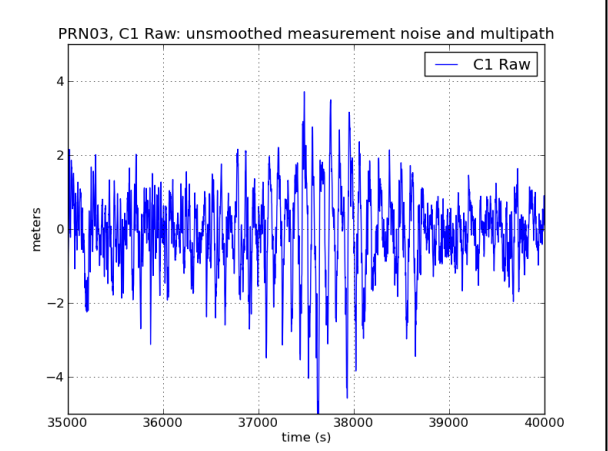

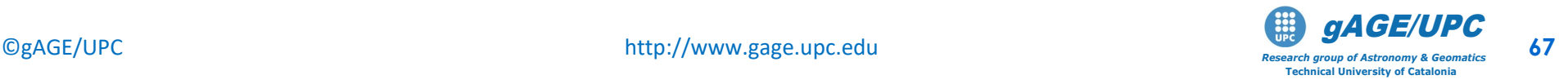

- 2. Apply the Hatch filter to smooth the code using a filter length of *N =100* sample (as the measurements are at *1Hz*,this means 100 seconds smoothing). Then, as in the previous case, depict the multipath and noise of the smoothed code.
	- a) Smoothing code (T=100sec):

```
gawk 'BEGIN{Ts=100}{if (NR>Ts){n=Ts}else{n=NR};
      C1s=$11/n+(n-1)/n*(C1s+($14-L1p));L1p=$14; 
   print $4,C1s-$14-3.09*($14-$16)-21.3}' upc3.meas > upc3.C1s100
```
b) Plotting results and compare with the row C1.

```
graph.py -f upc3.C1 -s- -l "C1 Raw" 
         -f upc3.C1s100 -s.- --cl r -l "C1 SF smoothed" 
         --xn 35000 --xx 40000 --yn -5 --yx 5 
         --xl "time (s)" --yl "meters" 
         -t "PRN03: C1 100s smoothing and iono div."
```
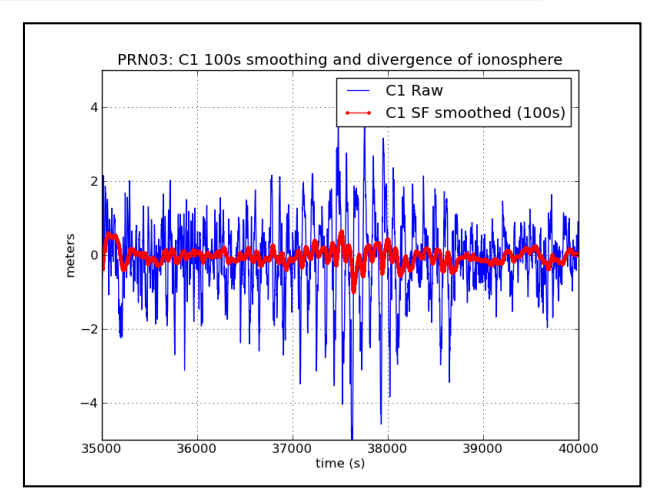

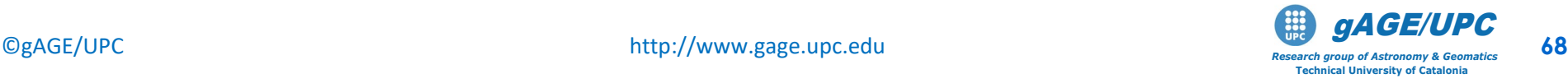

3 . Using 2-frequency carriers it is possible to generate a combination with the same ionospheric delay (the same sign) as the code to avoid the code-carrier divergence

$$
L_{1DFree} = L_1 + 2\alpha (L_1 - L_2) = \rho + I_1 + B + \zeta
$$

$$
\alpha = \frac{f_2^2}{f_1^2 - f_2^2} = \frac{1}{\gamma - 1} = 1.545 \quad ; \quad \gamma = \left(\frac{77}{60}\right)^2
$$

a) Apply the Hatch filter to compute the DFree smoothed code

```
gawk 'BEGIN{Ts=100}{if (NR>Ts){n=Ts}else{n=NR};
       C1f=$11;L1f=$14+2*1.545*($14-$16); 
       C1fs=C1f/n+(n-1)/n*(C1fs+(L1f-L1p));L1p=L1f; 
       print $4,C1fs-L1f-21.3}' upc3.meas > upc3.C1DFs100
```
b) Plot results and compare with the row C1 code:

```
graph.py -f upc3.C1 -s- -l "C1 Raw" 
  -f upc3.C1s100 -s.- --cl r -l "C1 SF smoothed (100s)" 
  -f upc3.C1DFs100 –s.- --cl g -l "C1 DFree smooth(100s)" 
         --xn 35000 --xx 40000 --yn -5 --yx 5 
         --xl "time (s)" --yl "meters"
```
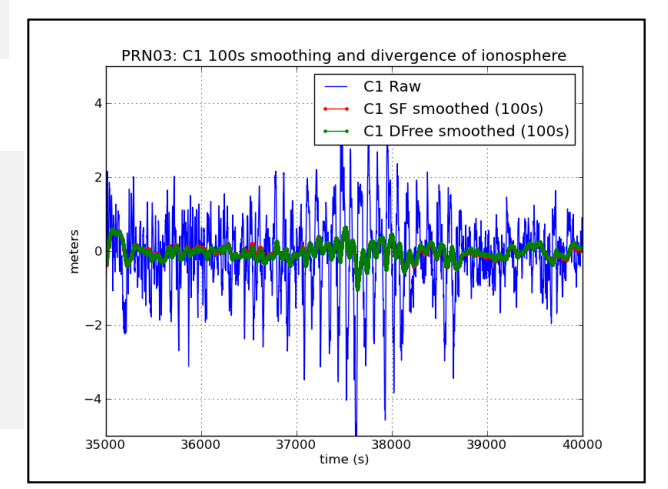

©gAGE/UPC http://www.gage.upc.edu *Research group of Astronomy & Geomatics* **69 Technical University of Catalonia** gAGE/UPC

4 . Generate the ionosphere-free combinations of code and carrier measurements to compute the Ionosphere Free (IFree) smoothed code:

2

$$
C_{\text{IFree}} \equiv P_C = \frac{\gamma P_1 - P_2}{\gamma - 1} \quad ; \quad L_{\text{IFree}} \equiv L_C = \frac{\gamma L_1 - L_2}{\gamma - 1} \qquad \qquad \gamma = \left(\frac{77}{60}\right)
$$

**gawk 'BEGIN{g=(77/60)\*\*2}{pc=(g\*\$13-\$15)/(g-1); lc=(g\*\$14-\$16)/(g-1); print \$4,pc-lc-3.5}' upc3.meas > upc3.PC**

• Apply the Hatch filter to compute the IFree smoothed code

```
gawk 'BEGIN{g=(77/60)**2}{pc=(g*$13-$15)/(g-1);
     lc=(g*$14-$16)/(g-1); if (NR>100){n=100}else{n=NR}; 
                ps=1/n*pc+((n-1)/n*(ps+lc-lcp)); lcp=lc; 
            print $4,ps-lc-3.5}' upc3.meas > upc3.PCs100
```
• Plot results and compare with the unsmoothed PC:

```
graph.py -f upc3.PC -s- -l "IFree raw" 
         -f upc3.PCs100 -s.- --cl black -l "Ifree(100s)" 
         --xn 35000 --xx 40000 --yn -5 --yx 5 
         --xl "time (s)" --yl "meters"
```
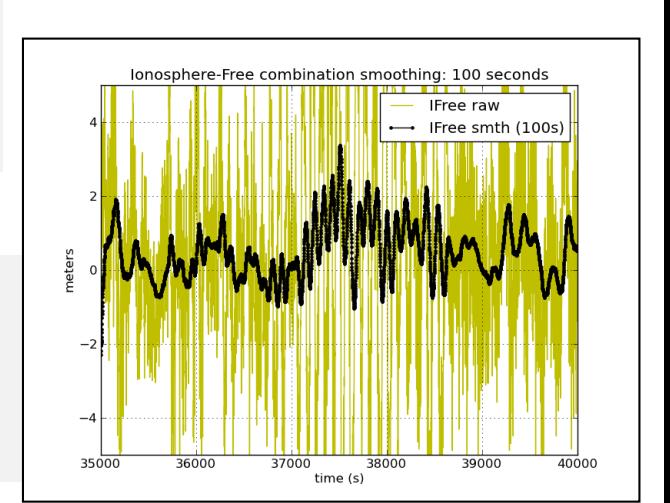

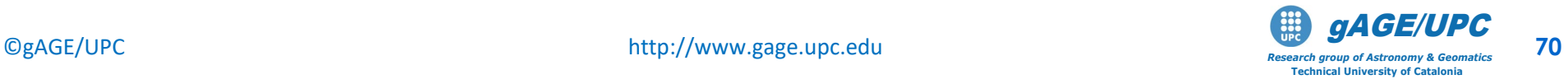

5 . Repeat previous plots but using: *N=360*, *N=3600* and compare results. Plot also the ionospheric delay (from L1-L2) (see more details in [R-1]):

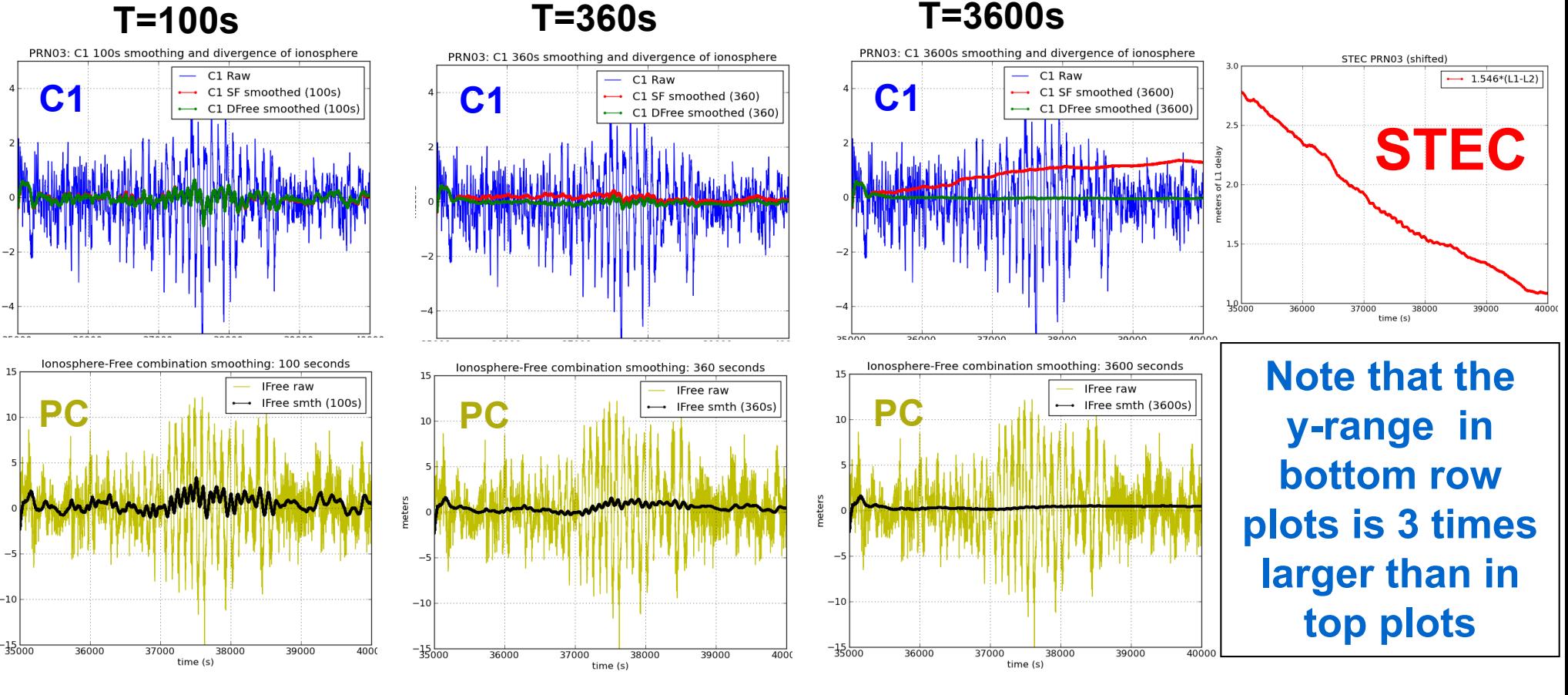

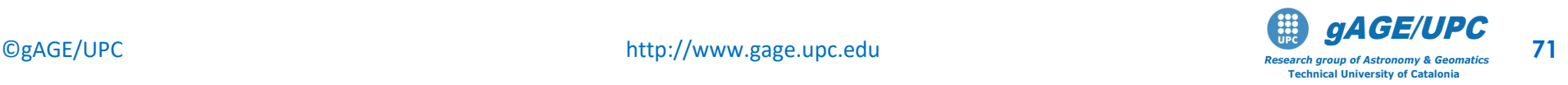

#### *Questions:*

- *Discuss a possible source of the large oscillations seen in the plots.*
- *Using the expressions of slide #65, estimate the expected accumulated ionospheric bias with smoothing time constant T=3600s.*
- *Is the Divergence-Free smoothing immune to ionospheric temporal gradients? And to spatial gradients? Why?*
- *Is the Ionosphere-Free smoothing immune to temporal gradients? And to spatial gradients?*

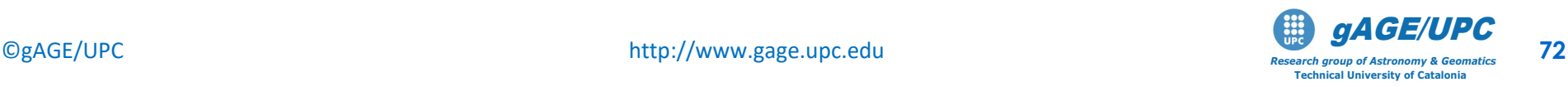

### **Ex.5.2.: Assessment on Halloween storm**

Repeat the previous exercise using the RINEX file **amc23030.03o\_1Hz** collected for the station amc2 during the Halloween storm. Take *N=100* (i.e. filter smoothing time constant τ*=100 sec*).

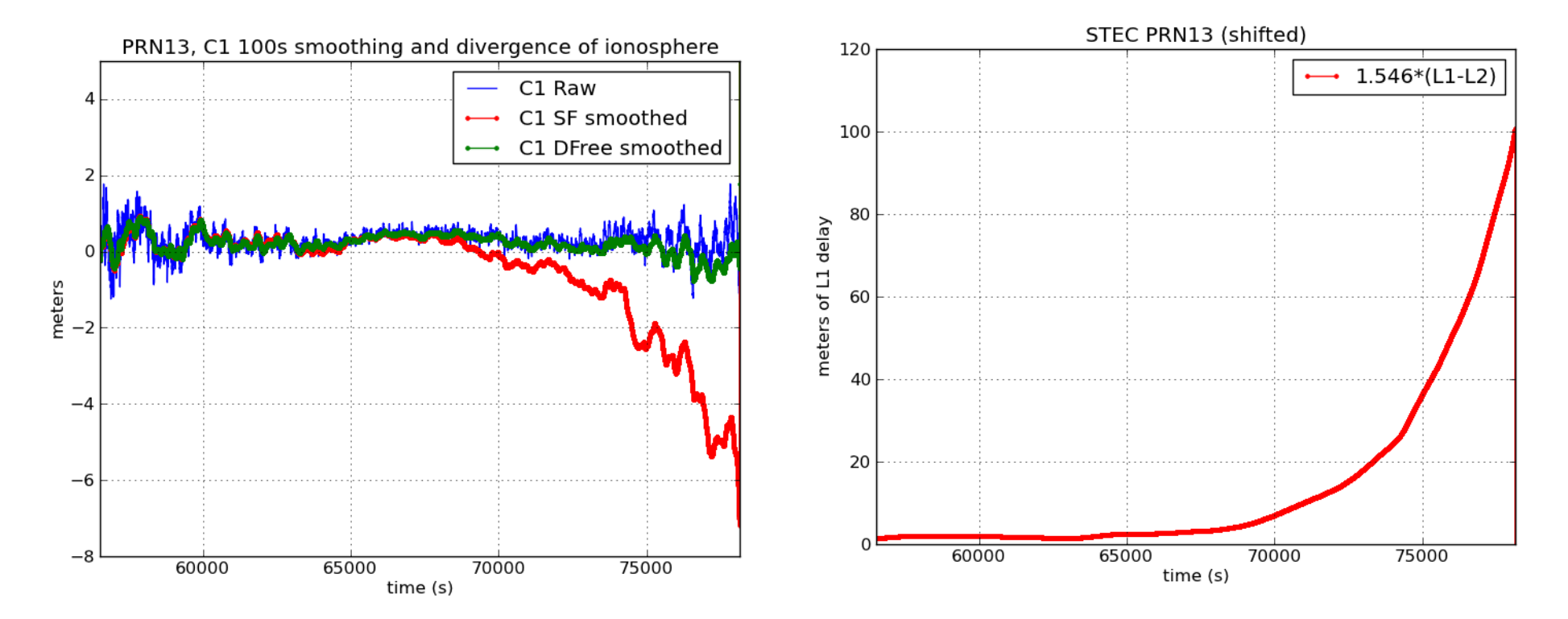

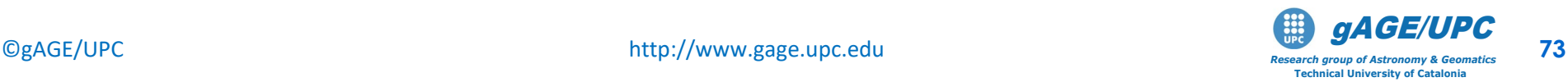
## **OVERVIEW**

- **Introduction:** gLAB processing in command line.
- **Test cases on Atmospheric Propagation Effects:**  Troposphere, Ionosphere.
- **Test cases on Measurement Noise and Multipath:** C1, Ionosphere-free and Melbourne Wübbena combinations.
- **Test cases on Carrier Smoothed Code**: Code-carrier divergence.
- **Test cases on Broadcast Orbits and Clocks Accuracy**

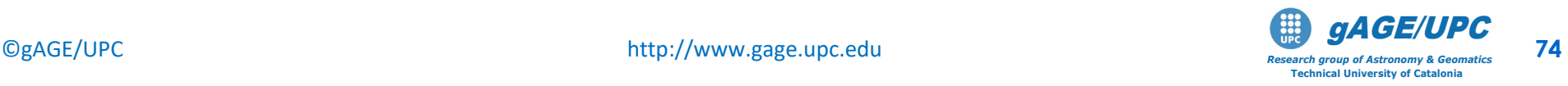

## **Test cases on Broadcast Orbits and Clocks Accuracy**

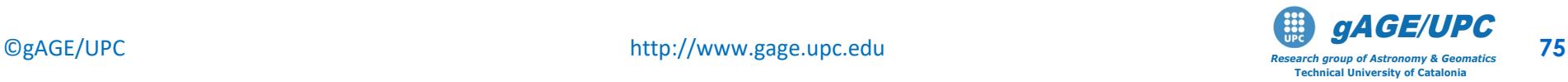

### **Broadcast v.s. precise IGS Orbits and clocks**

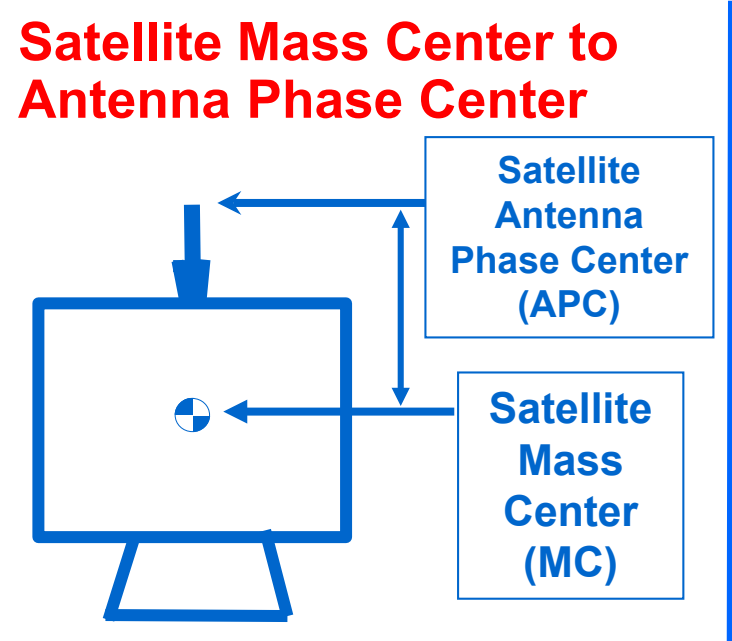

Broadcast orbits are referred to the antenna phase center, but IGS precise orbits are referred to the satellite mass center.

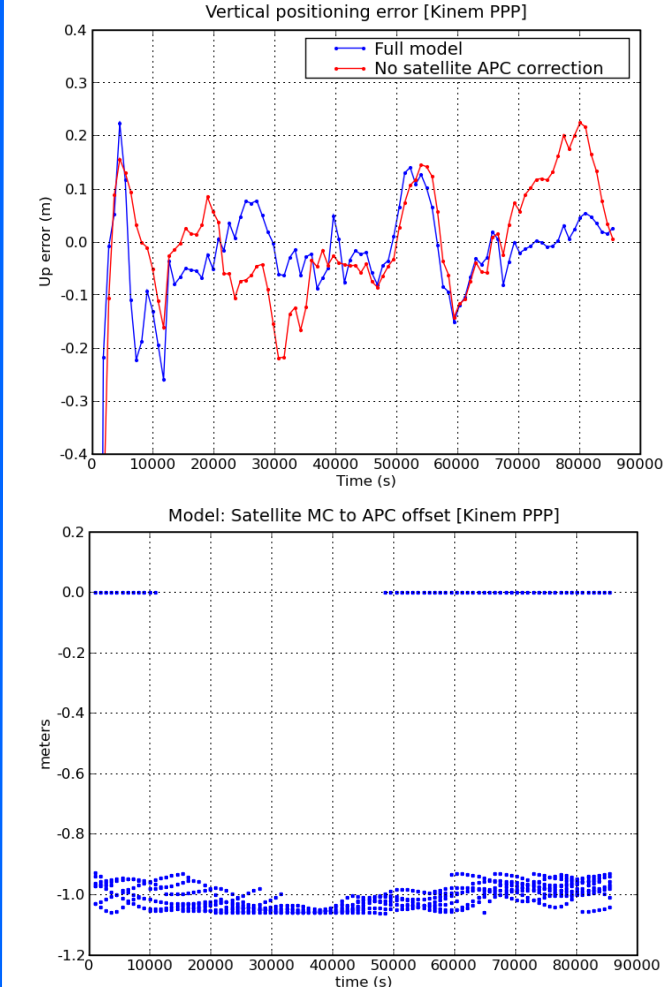

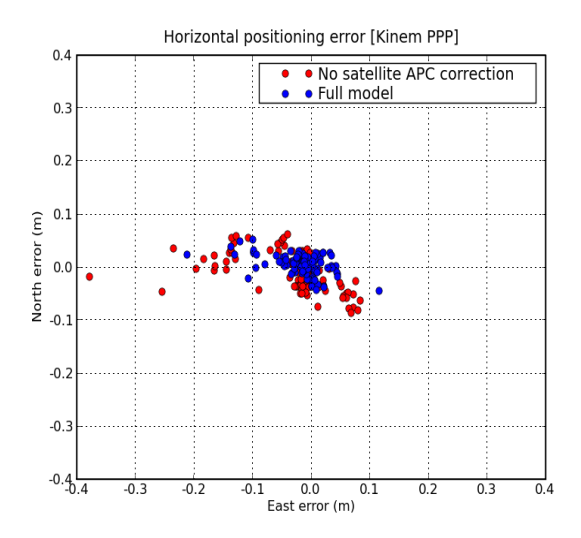

#### **Satellite MC to APC:**

The satellite MC to APC eccentricity vector depends on the satellite. The APC values used in the IGS orbits and clocks products are referred to the iono-free combination (LC, PC) . They are given in the IGS ANTEX files (e.g., igs05.atx).

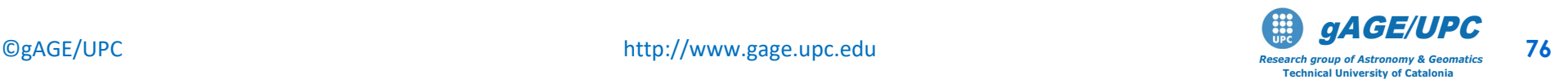

#### **Ex.6.: Broadcast orbits and clocks accuracy assessment using the IGS precise products as the accurate reference (i.e. the truth).**

#### **Complete the following steps:**

File **brdc0800.07n** contains the orbits and clocks data broadcast in the GPS navigation message. Files **cod14193.sp3**, **cod14193.clk** contain the precise orbits and clocks computed in postprocess by "CODE" center (IGS precise orbits and clocks products program).

**1. Execute** the following sentence to compute the difference of satellite coordinates and clock offsets between both orbits and clocks sources:

**gLAB\_linux -input:nav brdc0800.07n -input:SP3 cod14193.sp3 -input:ant igs05\_1402.atx >dif.tmp**

**2. Select** the SATDIFF message of **dif.tmp** file:

**grep SATDIFF dif.tmp > dif.out**

SATDIFF message content is shown in the table beside. *(see* **gLAB\_linux –messages***).*

The IGS post-processed products are accurate at few cm level, therefore they can be taken as the truth.

**3. Plot dif.out file** as in the first exercise.

 $$ 

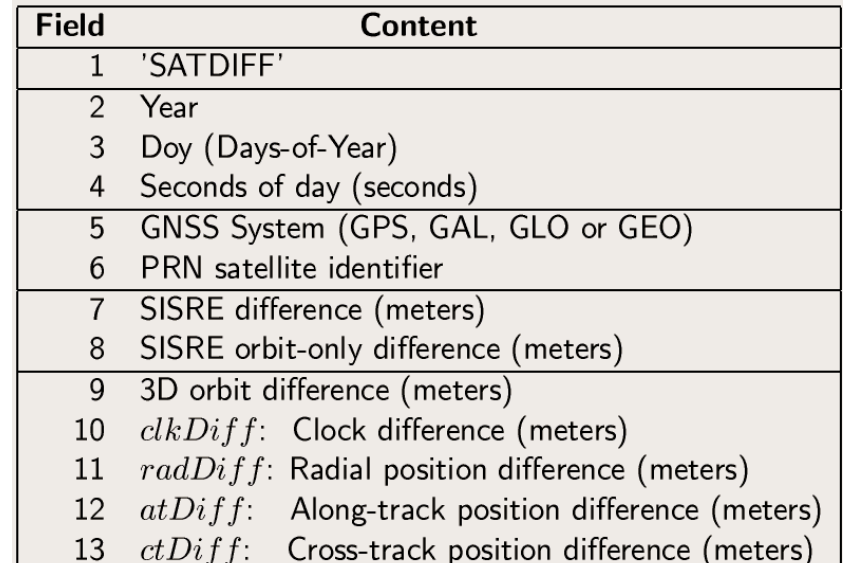

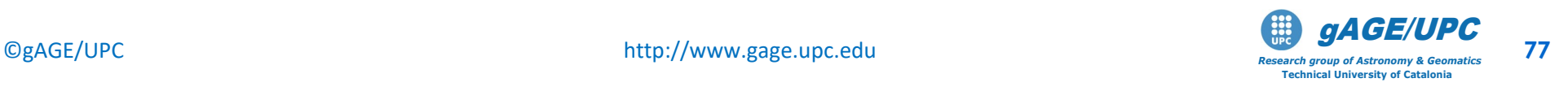

#### **Ex.6.: Broadcast orbits and clocks accuracy assessment using the IGS precise products as the accurate reference (i.e. the truth).**

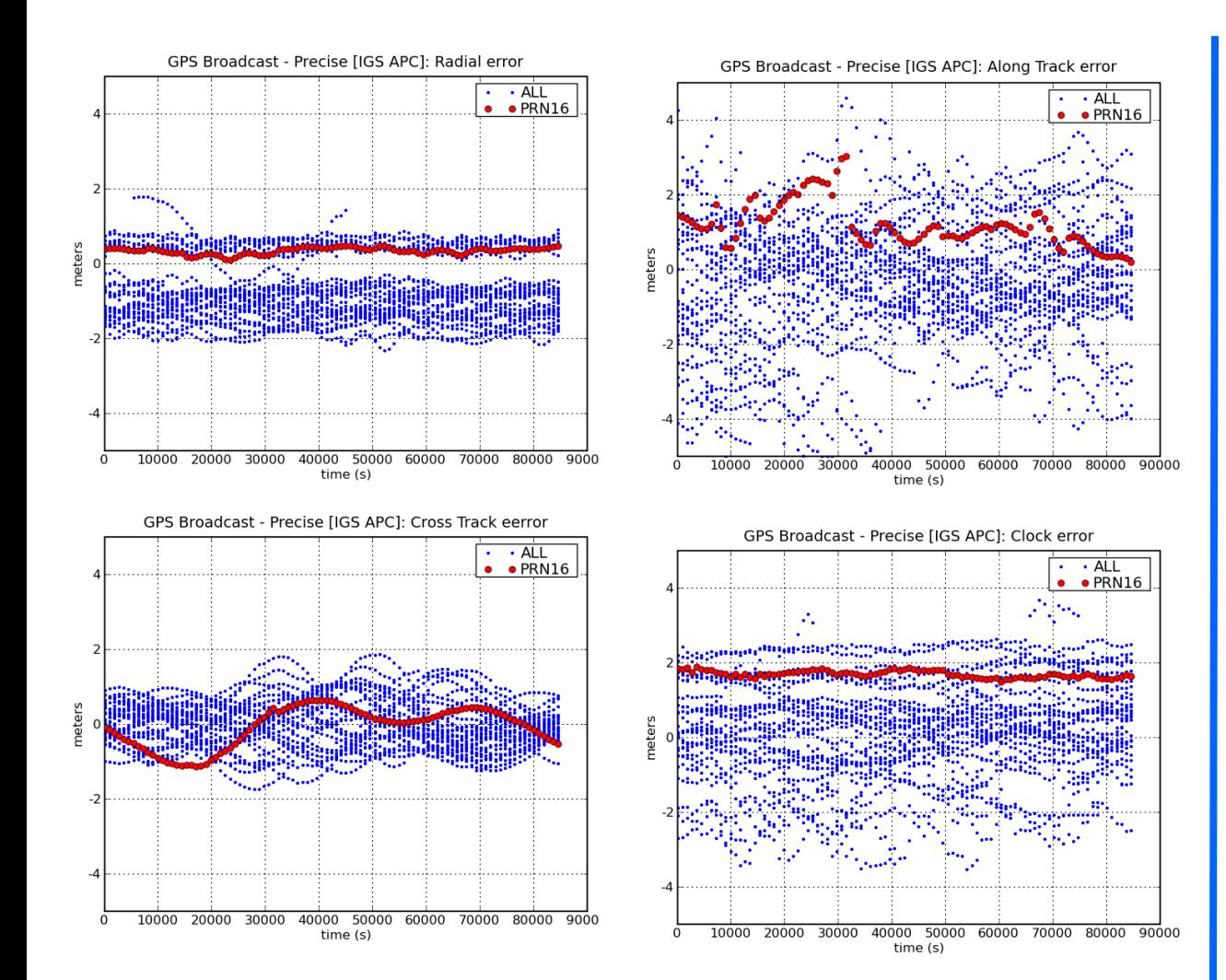

#### **Comments**

- Meter level errors are found on broadcast orbits and clocks.
- The bias seen in the radial component is due to the different APC's used by the GPS ground segment (i.e, in broadcast orbits) and by IGS (precise products).
- This bias is compensated by a similar shift in clocks.
- For the Signal-In-Space-Range-Error (SISRE), please see the plot below.

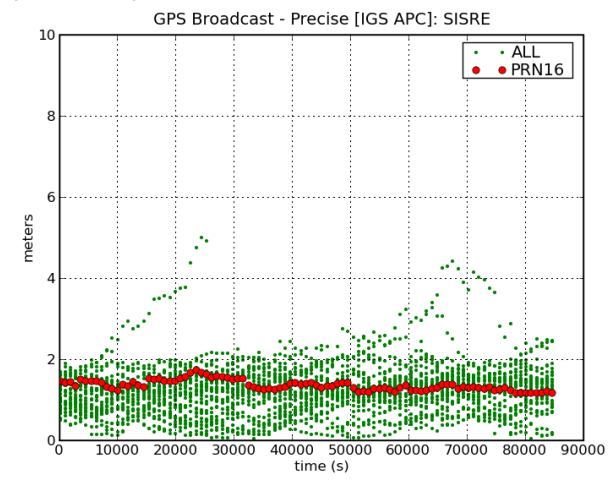

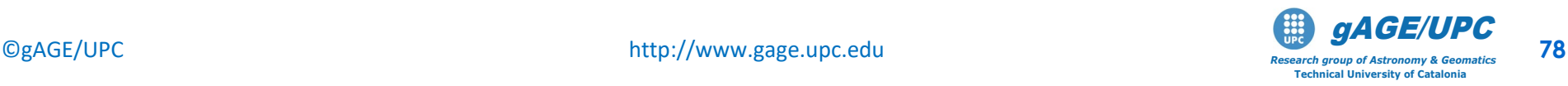

#### **Ex.6.: Broadcast orbits and clocks accuracy assessment using the IGS precise products as the accurate reference (i.e. the truth).**

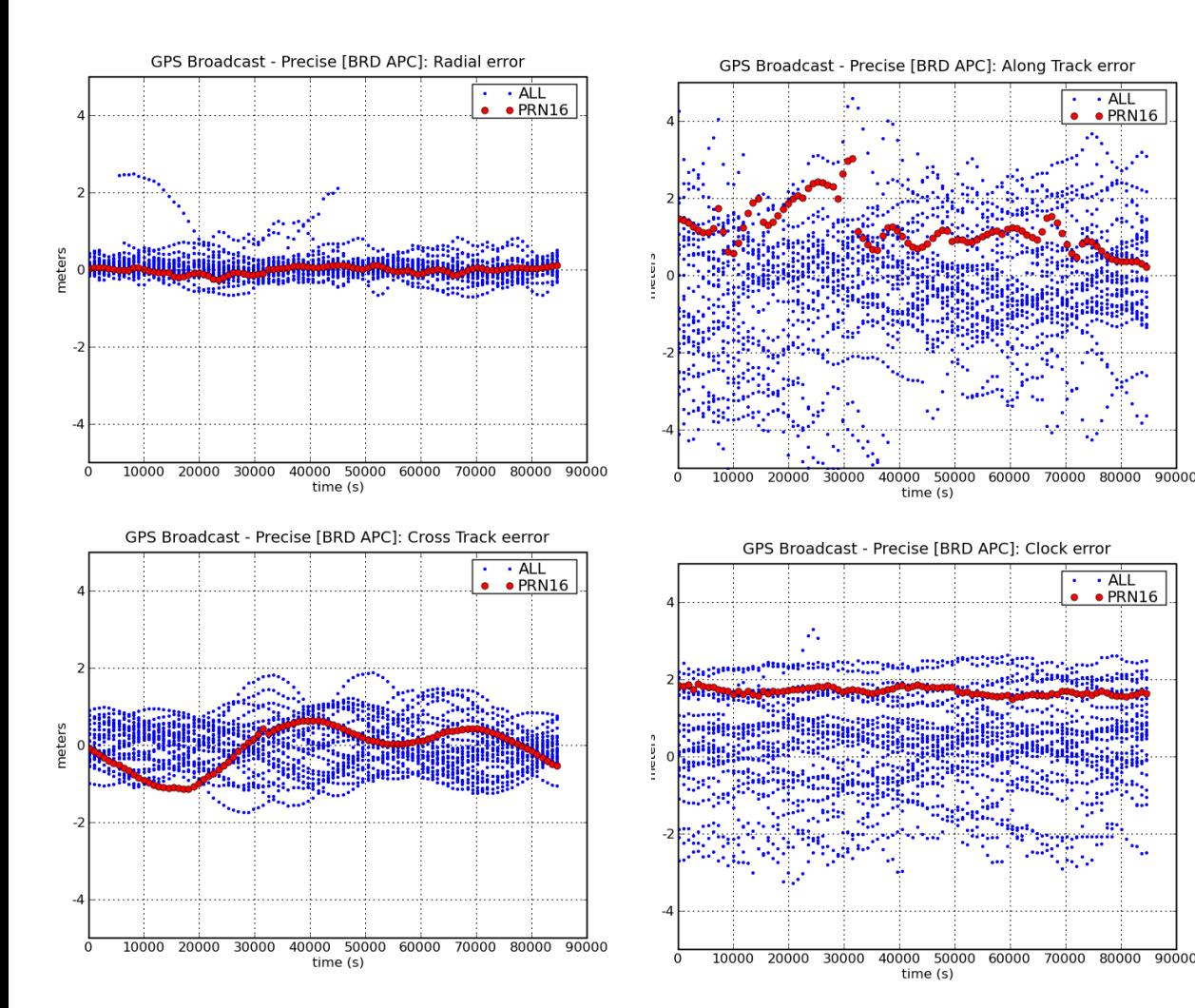

#### **Comments**

The previous computations have been repeated, but using the ANTEX file **gps\_brd.atx**, instead of **igs05\_1402.atx**.

This new ANTEX file contains the GPS antenna phase center offsets used by the GPS ground segment, not the IGS ones.

• Notice that the biases in the radial component have disappeared.

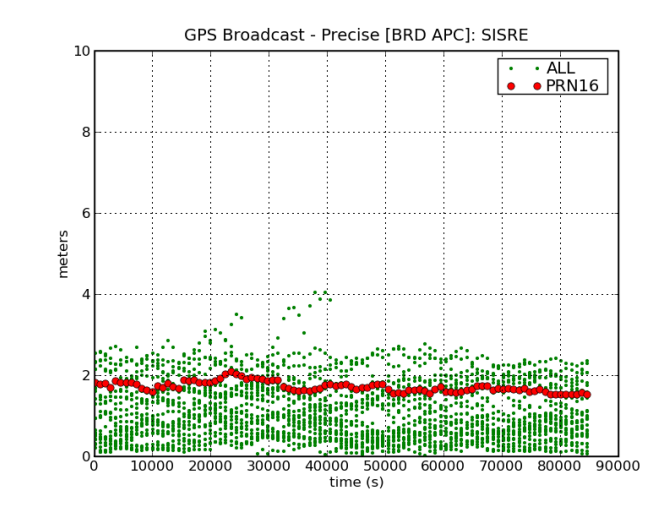

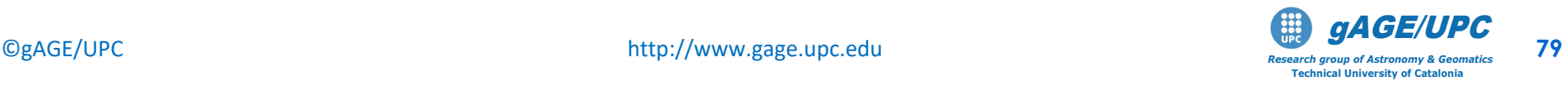

#### **Ex.6.: Broadcast orbit and clock accuracy assessment using the IGS precise products as the accurate reference (i.e. the truth).**

#### *Questions:*

- *What is the level of error of the broadcast orbits and clocks?*
- *Why do the results improve using the* **gps\_brd.atx**, instead of **igs05\_1402.atx** ANTEX file?
- Is there any correlation between radial orbit errors and clock errors?
- Which orbit errors are expected to affect the differential positioning more (radial, cross track, along track)?

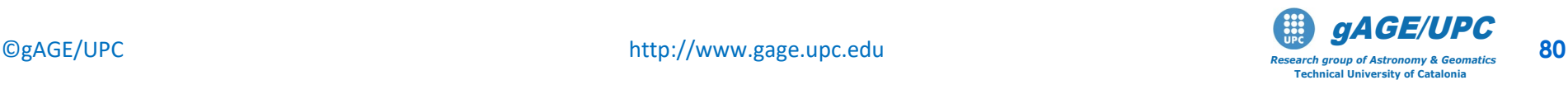

## **Thanks for your attention**

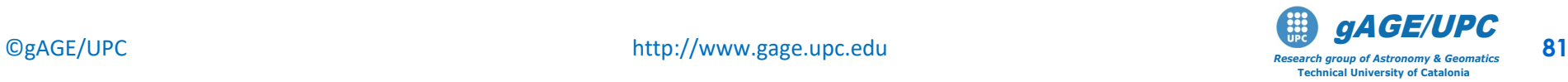

# **Bibliography**

- R-1: J. Sanz-Subirana, J.M. Jaun-Zoroza, M. Hernández-Pajares. GNSS Data processing. Volume-I and Volume-II. ESA Publications Division, 2012.
- R-2: J. Sanz-Subirana, J.M. Jaun-Zoroza, M. Hernández-Pajares. Tutorial on GNSS Data Processing Laboratory Exercises. ESAInternational Summer School on GNSS, 2010.
- R-3: Hernández-Pajares M., J.M. Juan, J. Sanz, "EGNOS Test Bed Ionospheric Corrections Under the October and November 2003 Storms", IEEE Transactions on Geoscience and Remote Sensing, Vol.43(10), pp.2283-2293, 2005.

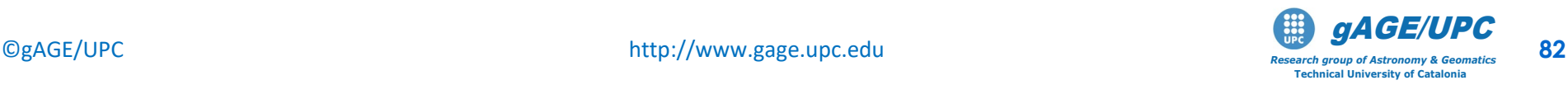

## **Acknowledgements**

- The ESA/UPC GNSS-Lab Tool suite (gLAB) has been developed under the ESA Education Office contract N. P1081434.
- A The other data files used in this study were acquired as part of NASA's Earth Science Data Systems and archived and distributed by the Crustal Dynamics Data Information System (CDDIS).
- To Adrià Rovira-Garcia for his contribution to the edition of this material and gLAB updating.

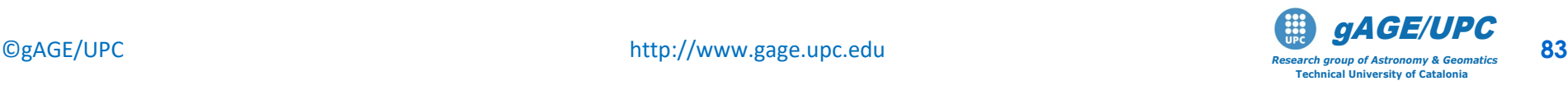